# P7504 型および P7506 型 TriMode™ プローブ クイック・スタート・ユーザ・マニュアル

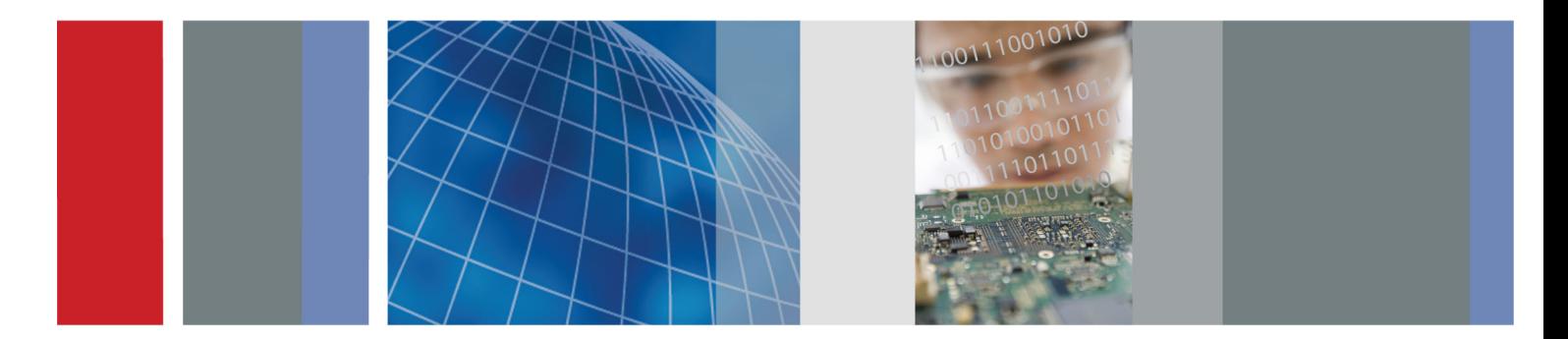

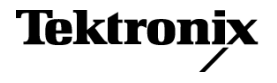

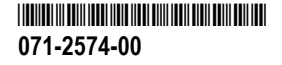

# P7504 型および P7506 型 TriMode™ プローブ クイック・スタート・ユーザ・マニュアル

**www.tektronix.com 071-2574-00**

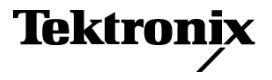

Copyright © Tektronix. All rights reserved. 使用許諾ソフトウェア製品は、Tektronix またはその子会社や供給者が所有するもの で、米国著作権法および国際条約の規定によって保護されています。

Tektronix 製品は、登録済および出願中の米国その他の国の特許等により保護されています。 本書の内容は、既に発行されて いる他の資料の内容に代わるものです。 また、本製品の仕様および価格は、予告なく変更させていただく場合がございますの で、予めご了承ください。

TEKTRONIX および TEK は Tektronix, Inc. の登録商標です。

EZ-Probe は、Cascade Microtech, Inc. の登録商標です。

TriMode は Tektronix, Inc. の商標です。

#### Tektronix 連絡先

Tektronix, Inc. 14200 SW Karl Braun Drive P.O. Box 500 Beaverton, OR 97077 USA

製品情報、代理店、サービス、およびテクニカル・サポート:

- m. 北米内:1-800-833-9200 までお電話ください。
- 世界の他の地域では、www.tektronix.com にアクセスし、お近くの代理店をお探しください。

#### 保証

当社では、本製品において、出荷の日から1年間、材料およびその仕上がりについて欠陥がないことを保証します。この保証期 間中に製品に欠陥があることが判明した場合、当社では、当社の裁量に基づき、部品および作業の費用を請求せずに当該欠陥 製品を修理するか、あるいは当該欠陥製品の交換品を提供します。保証時に当社が使用する部品、モジュール、および交換す る製品は、新しいパフォーマンスに適応するために、新品の場合、または再生品の場合もあります。交換したすべての部品、モ ジュール、および製品は当社で保有されます。

本保証に基づきサービスをお受けいただくため、お客様には、本保証期間の満了前に当該欠陥を当社に通知していただき、 サービス実施のための適切な措置を講じていただきます。お客様には、当該欠陥製品を梱包していただき、送料前払いにて当 社指定のサービス・センターに送付していただきます。本製品がお客様に返送される場合において、返送先が当該サービス・セ ンターの設置されている国内の場所であるときは、当社は、返送費用を負担します。しかし、他の場所に返送される製品につい ては、すべての送料、関税、税金その他の費用をお客様に負担していただきます。

本保証は、不適切な使用または不適切もしくは不十分な保守および取り扱いにより生じたいかなる欠陥、故障または損傷にも適 用されません。当社は、以下の事項については、本保証に基づきサービスを提供する義務を負いません。a)当社担当者以外の 者による本製品のインストール、修理またはサービスの試行から生じた損傷に対する修理。b)不適切な使用または互換性のない 機器への接続から生じた損傷に対する修理。c)当社製ではないサプライ用品の使用により生じた損傷または機能不全に対する 修理。d)本製品が改造または他の製品と統合された場合において、改造または統合の影響により当該本製品のサービスの時間 または難度が増加したときの当該本製品に対するサービス。

この保証は、明示的または黙示的な他のあらゆる保証の代わりに、製品に関して当社がお客様に対して提供するものです。当 社およびベンダは、商品性または特定目的に対する適合性についての一切の黙示保証を否認します。欠陥製品を修理または 交換する当社の責任は、本保証の不履行についてお客様に提供される唯一の排他的な法的救済となります。間接損害、特別 損害、付随的損害または派生損害については、当社およびそのベンダは、損害の実現性を事前に通知されていたか否に拘わら ず、一切の責任を負いません。

 $\lceil$ W2 – 15AUG04 $\rceil$ 

# 目次

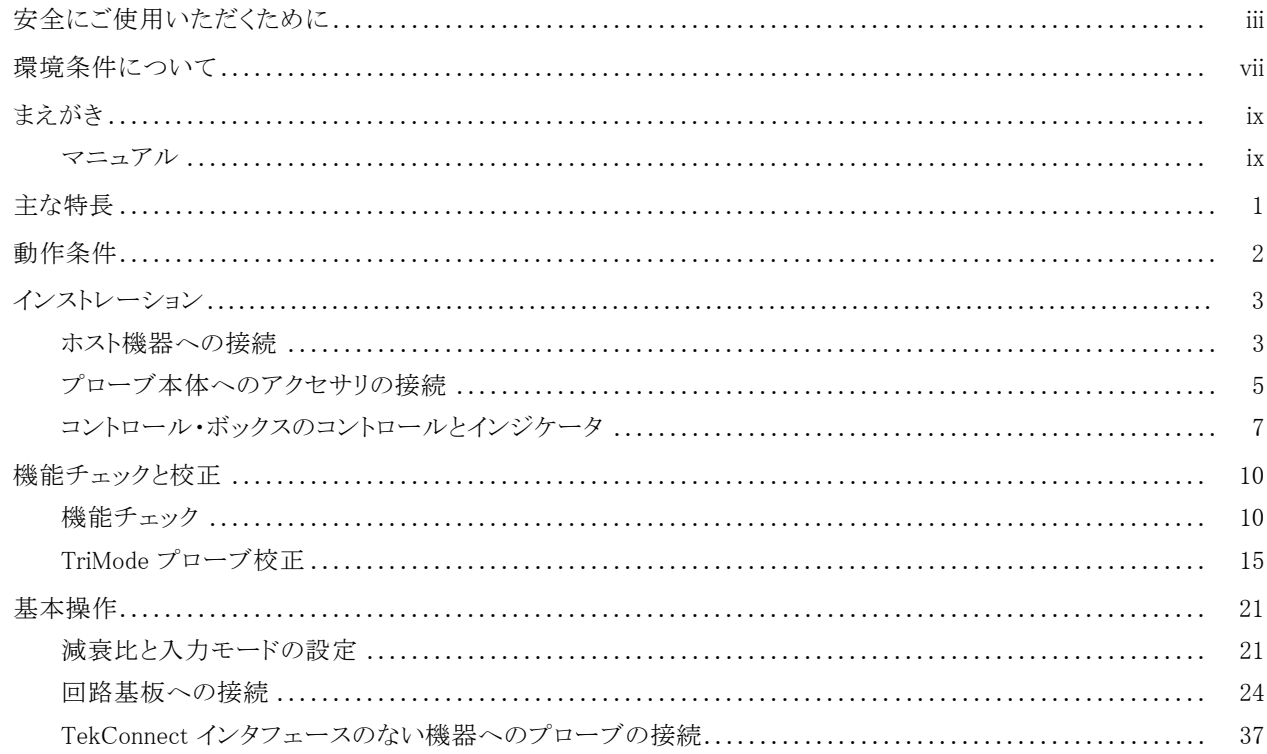

P7504 型および P7506 型 TriMode プローブ・クイック・スタート・ユーザ・マニュアル

 $\mathbf{i}$ 

目次

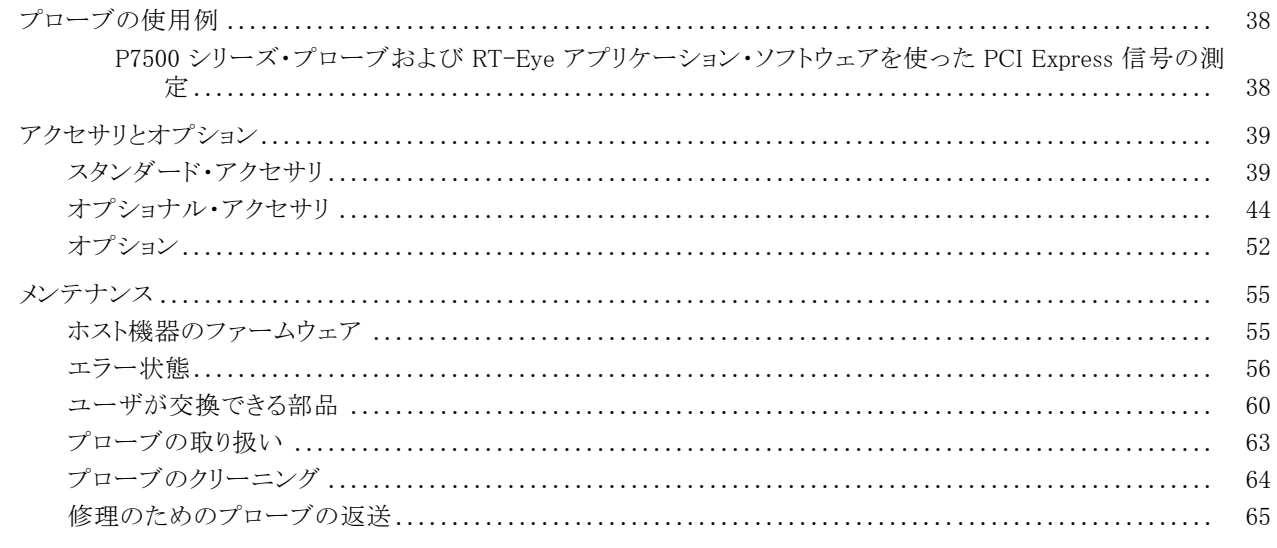

索引

# <span id="page-8-0"></span>安全にご使用いただくために

人体への損傷を避け、本製品や本製品に接続されている製品への損傷を防止するために、次の安全性に関す る注意をよくお読みください。

安全にご使用いただくために、本製品の指示に従ってください。

資格のあるサービス担当者以外は、保守点検手順を実行しないでください。

#### 火災や人体への損傷を避けるには

接続と切断は正しく行ってください。 プローブ出力を測定機器に接続してから、プローブを被測定回路に接続 してください。被測定回路にプローブの基準リードを接続してから、プローブ入力を接続してください。プローブ入 力とプローブの基準リードを被測定回路から取り外した後で、プローブを測定機器から取り外してください。

すべての端子の定格に従ってください。 火災や感電の危険を避けるために、本製品のすべての定格とマーキン グに従ってください。 本製品に電源を接続する前に、定格の詳細について、製品マニュアルを参照してください。

共通端子を含むどの端子にも、その端子の最大定格を超える電位をかけないでください。

カバーを外した状態で動作させないでください。カバーやパネルを外した状態で本製品を動作させないでくだ さい。

**故障の疑いがあるときは動作させないでください。** 本製品に故障の疑いがある場合、資格のあるサービス担 当者に検査してもらってください。

**露出した回路への接触は避けてください。** 電源がオンのときに、露出した接続部分やコンポーネントに触れな いでください。

湿気の多いところでは動作させないでください。 爆発性のあるガスがある場所では使用しないでください。 製品の表面を清潔で乾燥した状態に保ってください。

### 本マニュアル内の用語

本マニュアルでは、次の用語を使用します。

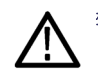

警告: 人体や生命に危害をおよぼすおそれのある状態や行為を示します。

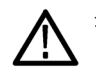

注意: 本製品やその他の接続機器に損害を与える状態や行為を示します。

## 本製品に関する記号と用語

本製品では、次の用語を使用します。

- DANGER: ただちに人体や生命に危険をおよぼす可能性があることを示します。
- WARNING: 人体や生命に危険をおよぼす可能性があることを示します。
- CAUTION: 本製品を含む周辺機器に損傷を与える可能性があることを示します。

本製品では、次の記号を使用します。

$$
\bigwedge_{\substack{\overline{\mathfrak{m}}\\ \overline{\mathfrak{m}}\\ \nu\gg \mathbb{R}}\\ \nu\gg \mathbb{R}}
$$

vi インスタート・ユーザ・マニュアル P7504 型および P7506 型 TriMode プローブ・クイック・スタート・ユーザ・マニュアル

# <span id="page-12-0"></span>環境条件について

このセクションでは、この製品が環境に及ぼす影響について説明します。

## 使用済み製品の処理方法

機器またはコンポーネントをリサイクルする際には、次のガイドラインを順守してください。

機器のリサイクル: この機器を生産する際には、天然資源が使用されています。この製品には、環境または人 体に有害となる可能性のある物質が含まれているため、製品を廃棄する際には適切に処理する必要があります。 有害物質の放出を防ぎ、天然資源の使用を減らすため、機材の大部分を再利用またはリサイクルできる適切な 方法で処理してください。

この記号は、本製品が WEEE Directive 2002/96/EC(廃棄電気・電子機器に関する指令)に基づく EU の諸要件 に準拠していることを示しています。リサイクル方法については、Tektronix のホームページ(www.tektronix.com) の「Service & Support」を参照してください。

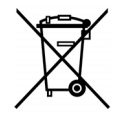

## 有害物質に関する規制

この製品は Monitoring and Control(監視および制御)装置に分類され、2002/95/EC RoHS Directive(電気・電子 機器含有特定危険物質使用制限指令)の適用範囲外です。

# <span id="page-14-0"></span>まえがき

このマニュアルでは、P7504 型および P7506 型 TriMode プローブのインストレーションと操作について説明します。ま た、プローブの基本的な操作と概念についても説明します。下記のマニュアルはすべて、ご使用の製品に付属のマ ニュアル CD に収録されています。これらのマニュアルは、Tektronix のホームページ(www.tektronix.com/manuals) でもご覧いただけます。

## マニュアル

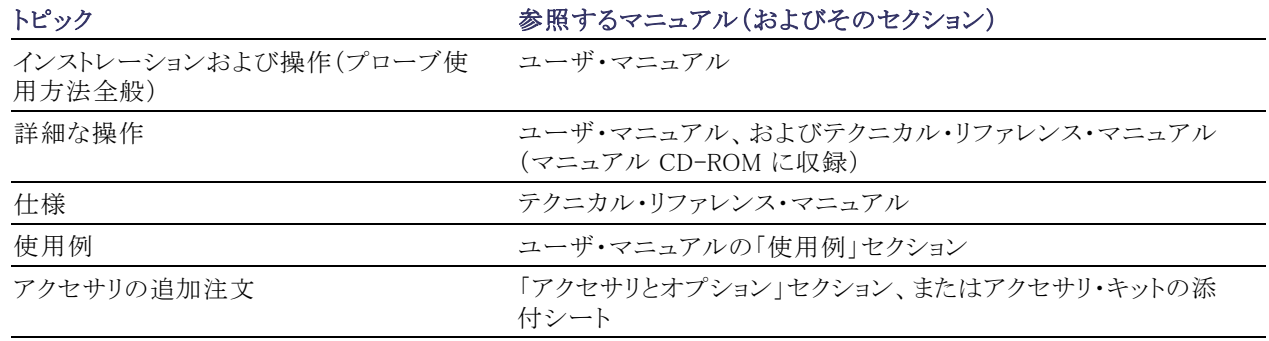

x P7504 型および P7506 型 TriMode プローブ・クイック・スタート・ユーザ・マニュアル

# <span id="page-16-0"></span>主な特長

TriMode プローブでは 1 回の接続で差動測定、シングルエンド測定、およびコモン・モード測定が行えます。主 な特長は次のとおりです。

- 革新的な TriMode の操作性 **The Contract**
- TekConnect インタフェース
- 帯域幅(代表値): >4 GHz P7504 型 >6 GHz P7506 型
- 立上り時間 10 ~ 90%: <105 ps P7504 型 <75 ps P7506 型
- 差動入力抵抗  $100 k$   $\Omega$ 、 片側 50 k Ωずつ

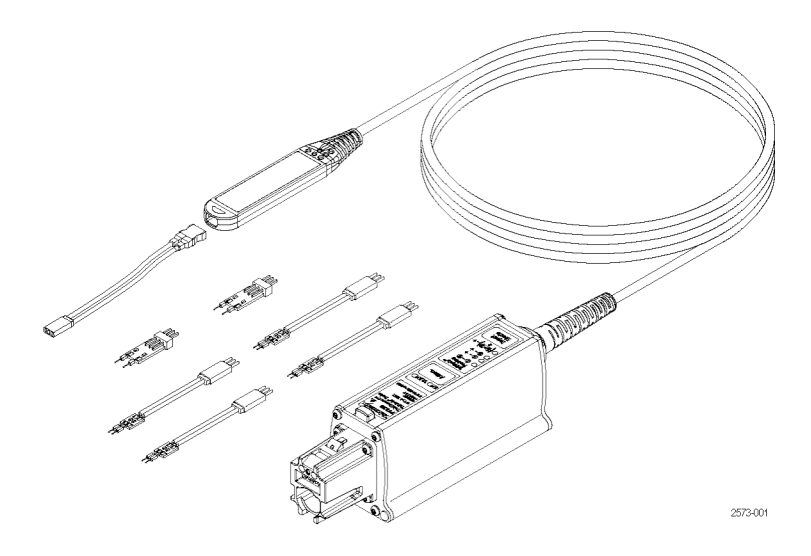

# <span id="page-17-0"></span>動作条件

#### 表 1: P7504 型および P7506 型 TriMode プローブ

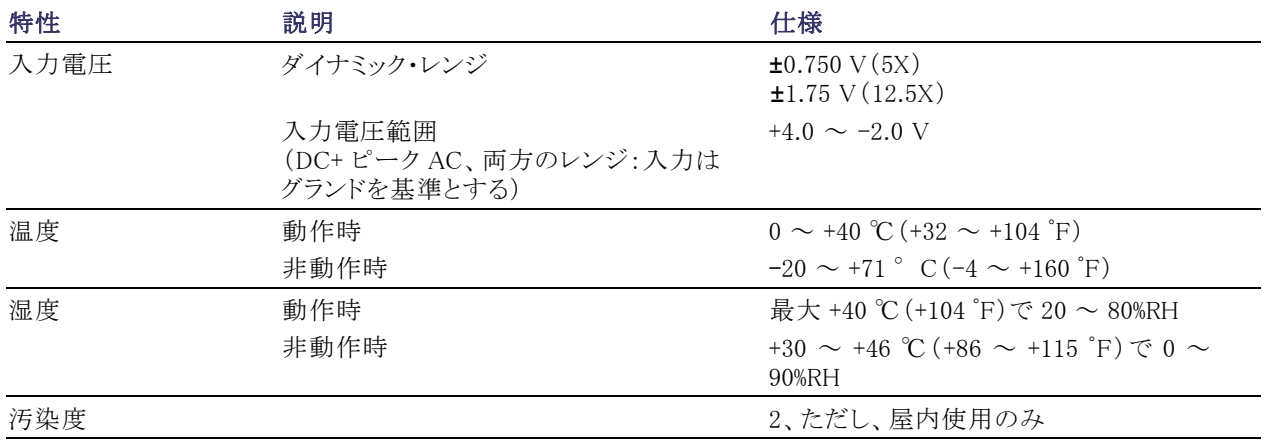

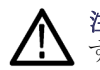

注意: ESD による損傷を防ぐため、プローブ取り扱い時には、付属の帯電防止リスト・ストラップの着用が必要で す。また、作業台には静電気防止措置が必要です。

2 P7504 型および P7506 型 TriMode プローブ・クイック・スタート・ユーザ・マニュアル

# <span id="page-18-0"></span>インストレーション

## ホスト機器への接続

注 : TriMode プローブは、TekConnect 機器のファームウェアがアップグレードさ れていないと、その機能をフルに発揮で きない場合があります。プローブを接続 する前に、必要なバージョンを確認して ください [\(55 ページ 「ホスト機器のファー](#page-70-0) [ムウェア」 参照\)。](#page-70-0)

- 1. プローブを TekConnect 差し込み口 に差し込みます。完全に差し込むと、 カチッという音がします。
- 2. プローブを取り外すには、ラッチ・ボ タンを押して、機器からプローブを引 き抜きます。

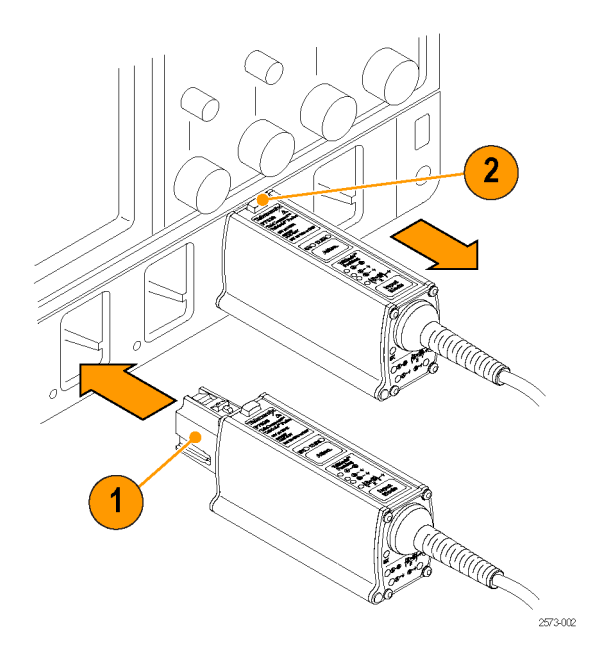

## プローブの電源投入

プローブの電源を投入すると、セルフ・テ スト・ルーチンが開始し、すべての LED が 一時的に点滅します。続いて、次の LED が点灯したままの状態になります。

■ 5X の減衰比

■ A-B TriMode (差動)

これは、プローブの動作モードが正常で あることを示しています。

注: ホスト機器により、すべてのプローブ について、プローブ/チャンネルの組合 せが最新の既知の状態に設定されます。

どの LED も点灯していない場合は、機 器でエラー状態が検出された可能性が あります。プローブを取り外してから、もう ー度取り付けて、エラー状態を解消してく ださい [\(56 ページ 「エラー状態」 参照\)。](#page-71-0)

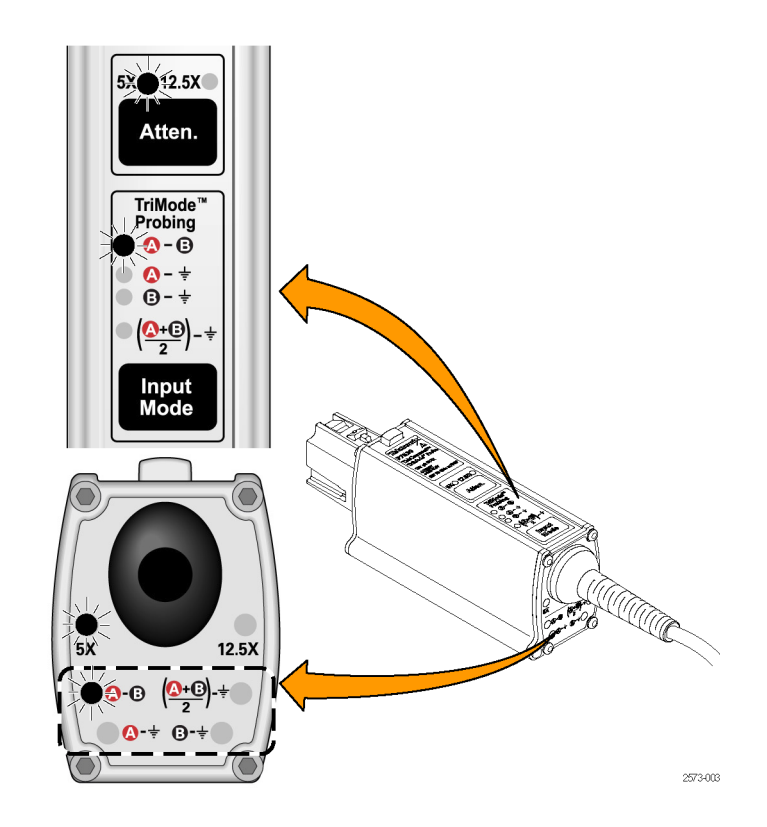

2573-004

## <span id="page-20-0"></span>プローブ本体へのアクセサリの接続

注意: プローブ本体のコネクタ内部には交換可能な接点がありますが、この接点がアクセサリ・コネクタと一緒に 外れることがあります。プローブへの損傷を防ぐため、アクセサリをプローブ本体に接続する前に、必ずこの接点 がプローブ本体部分側に存在することを確認してください。 交換手順については、マニュアル CD に収録されて いる『P7504 型および P7506 型 TriMode プローブ・テクニカル・リファレンス・マニュアル』を参照してください。

プローブ本体とチップ・ケーブルの端は、 噛み合う向きが決まっています。次の手 順で接続してくだだい。 **Sold** 1. 図のように、プローブ本体の A 入力 と B 入力が上になるようにします。 2. 赤い帯があるチップ・ケーブル・リード が A 入力側になるように合わせます。

- 3. 手でケーブル・コネクタをつかみ、カ チッと音がするまでケーブルをプロー ブ本体に差し込みます。ケーブル・ハ ウジングがプローブ本体のエッジと面 が揃っていれば、完全に収まってい ます。
- 4. チップを取り外すには、ケーブルを 真っすぐにプローブ本体から引っ張 り出します。

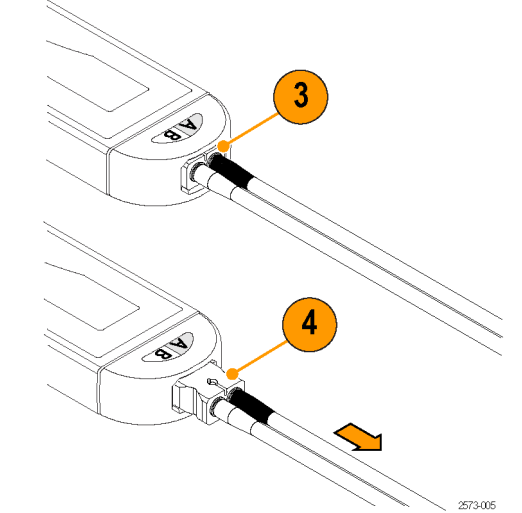

6 P7504 型および P7506 型 TriMode プローブ・クイック・スタート・ユーザ・マニュアル

## <span id="page-22-0"></span>コントロール・ボックスのコントロールとインジケータ

## Atten. ボタンと LED

Atten. ボタンを押して、減衰比を 5X と 12.5X の間で切り替えます。選択した減 衰に対応する LED が点灯します。 減衰比を 5X にすると、低ノイズのパフォー マンスが得られます。減衰比と入力モー ドの選択の詳細については、「基本操作」 を参照してください ([21 ページ 「減衰比](#page-36-0) [と入力モードの設定」 参照\)。](#page-36-0)

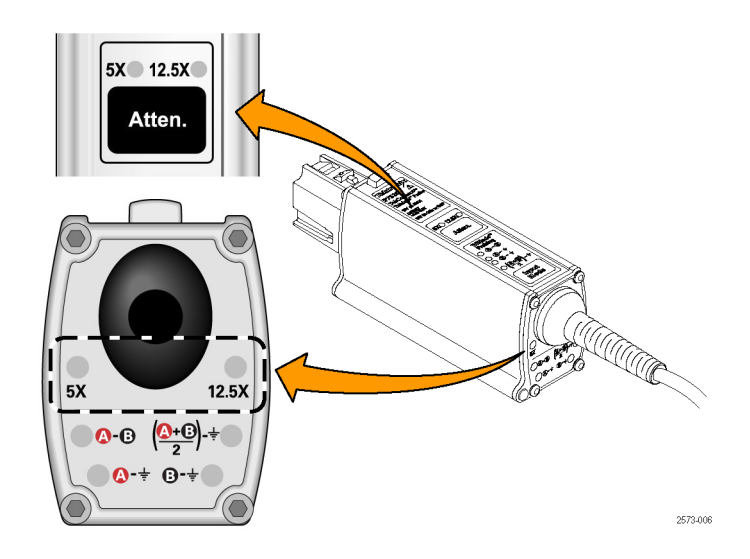

## Input Mode ボタンと LED

Input Mode ボタンを押して、次の 4 つ の TriMode 測定から 1 つを選択します。 モードは次の順番で循環して切り替わり ます。

- A-B(差動信号測定用)
- A-GND(A 入力シングルエンド測定 用)
- B-GND(B 入力シングルエンド測定 用)
- (A+B)/2 GND (コモン・モード測定 用)

注: 一部のモデルのオシロスコープで は、オシロスコープの Probe Setup 画面 で選択されている入力チップによっては A – B 入力モードしか選択できないこと もあります ([59 ページ 「入力モードの選](#page-74-0) [択」 参照\)。](#page-74-0)

それぞれの TriMode 測定の特徴につい ては、この後のページで説明します。

TriMode<sup>™</sup> **Probing**  $\bullet$ - $\bullet$  $\bullet$  +  $\Theta$ - $\div$  $\left(\frac{\mathbf{Q}+\mathbf{Q}}{2}\right)$ -Input Mode elitter de déla désiré de la production de la production de la production de la production de la production de<br>La production de la production de la production de la production de la production de la production de la produc  $5X$  $12.5X$  $\bullet$   $\bullet$   $\overline{\bullet}$   $\bullet$   $\bullet$  $\mathbf{Q}$  +  $\mathbf{Q}$  + 2573-007

#### TriMode プロービング

TriMode 機能では、2 つのシングルエン ド信号、差動波形、およびコモン・モード 電圧を、1 回のプローブ接続で表示でき ます。Input Mode ボタンを押すと、波形 表示が循環して切り替わります。

この例では、A 入力および B 入力の一般 的な HDMI 信号(1 つのハーフレーン) を示しています。差動波形およびコモン・ モード電圧が表示されます。

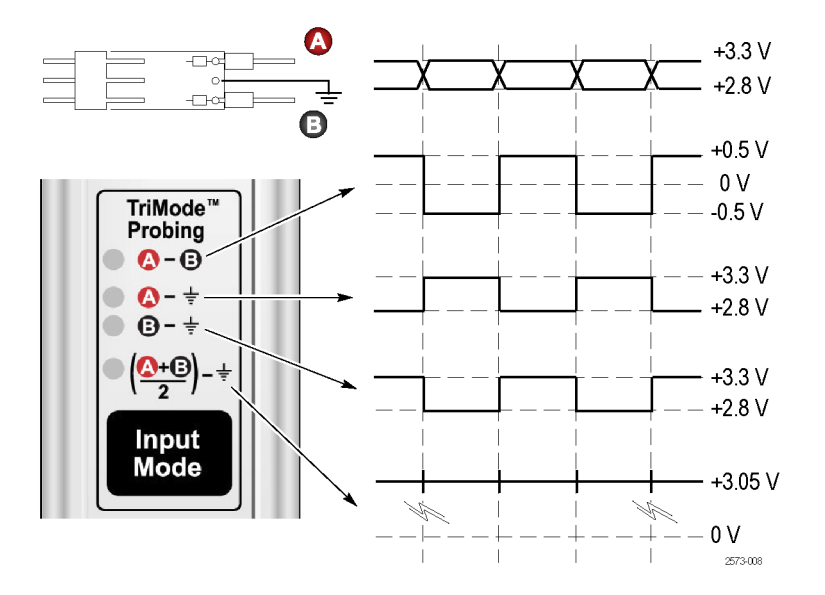

# <span id="page-25-0"></span>機能チェックと校正

プローブをオシロスコープに接続したら、プローブに付属している校正ボードを使用して機能チェックを実行して ください。

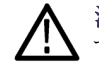

注意: ESD による損傷を防ぐため、プローブ取り扱い時には、付属の帯電防止リスト・ストラップの着用が必要で す。また、作業台には静電気防止措置が必要です。

# 機能チェック

この手順では、オシロスコープのフロント・パネルの PROBE COMPENSATION コネクタまたは FAST EDGE コネク タを使用して、プローブの 4 つのTriMode 設定をチェックします。最初に A-B (差動モード)が設定され、チェック が行われます。次に、残りの入力モードがチェックされ、差動モード測定と比較されます。

#### 表 2: 必要な機器

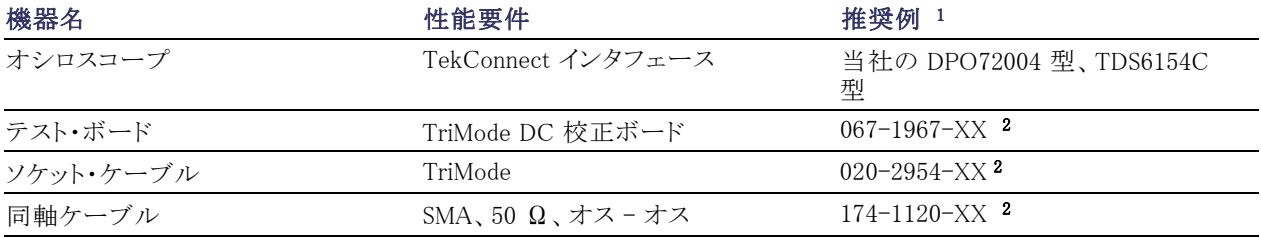

10 P7504 型および P7506 型 TriMode プローブ・クイック・スタート・ユーザ・マニュアル

#### <span id="page-26-0"></span>表 2: 必要な機器 (続き)

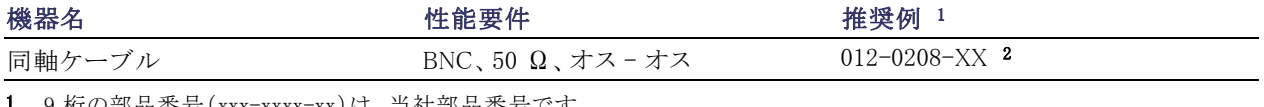

1 9 桁の部品番号(xxx-xxxx-xx)は、当社部品番号です

2 プローブに付属するスタンダード・アクセサリ

## テスト・セットアップ

- 1. オシロスコープの任意のチャンネル (1-4)にプローブを接続します。
- 2. プローブを接続したチャンネルが表 示されるようにオシロスコープを設定 します。
- 3. SMA ケーブルを使用して、オシロス コープの PROBE COMPENSATION コネクタまたは FAST EDGE コネクタ と TriMode DC 校正ボードの SMA コ ネクタを接続します。
- 4. TriMode DC 校正ボードにある 2 つ の出力スイッチを、FAST RISE 位置 に設定します。
- 5. プローブをソケット・ケーブルに接続し てから TriMode DC 校正ボードに接 続します(コネクタ極性が合っている ことを確認)。

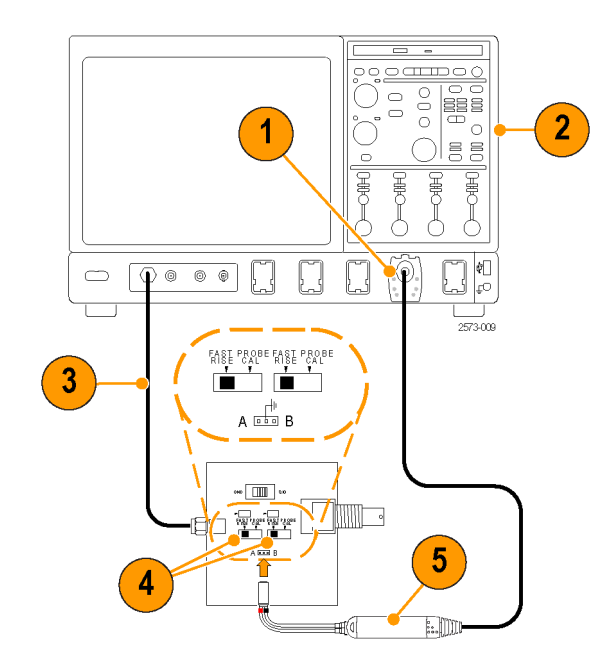

#### <span id="page-28-0"></span>テスト手順

- 6. プローブ減衰比を 12.5X に、入力 モードを A-B に設定します。
- 7. オシロスコープに安定した波形が表 示されるように調節します。Autoset ボ タンを使用することもできます。

注: 波形が表示されない場合は、プロー ブ本体の接続部をチェックしてください [\(5 ページ 「プローブ本体へのアクセサリ](#page-20-0) [の接続」 参照\)。](#page-20-0)

- 8. 安定した方形波が表示されたら、そ の振幅をチェックします(水平カーソ ルを使用)。オシロスコープの信号出 力レベルの例を以下に示します。
	- TDS6154C 型: 440 mVp-p
	- DPO72004 型:440 mVp-p

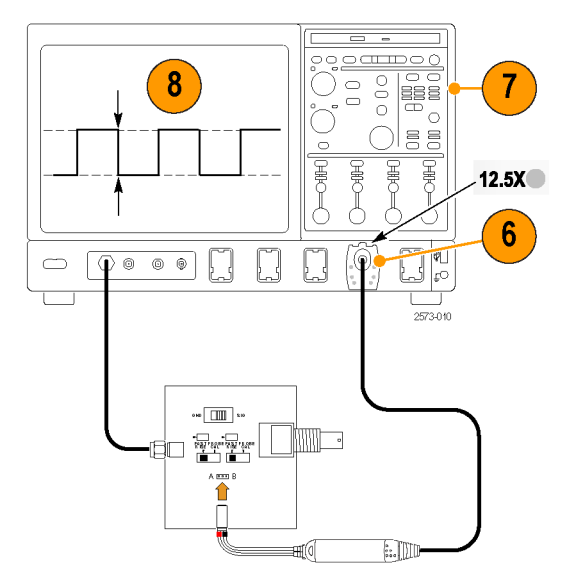

- 9. Input Mode ボタンを押して次のモー ドに切り替え、表示された波形と手順 [8](#page-28-0) で測定した波形を比較します(これ を残りのすべてのモードについて行 います)。
	- A-B(手順 [8](#page-28-0)の波形)
	- A-GND(手順 [8](#page-28-0) で測定したのと 同じ振幅と極性)
	- B-GND(B 入力はグランドに接 続、信号は測定されない)
	- (A+B)/2 GND (手順 [8](#page-28-0) で測定 したのと極性は同じだが、振幅が 1/2)
- 10. 減衰比を 5X に、入力モードを A-B に設定します。
- 11. 減衰比 5X の設定に対して、手順 [7](#page-28-0) ~ 9 を繰り返します。

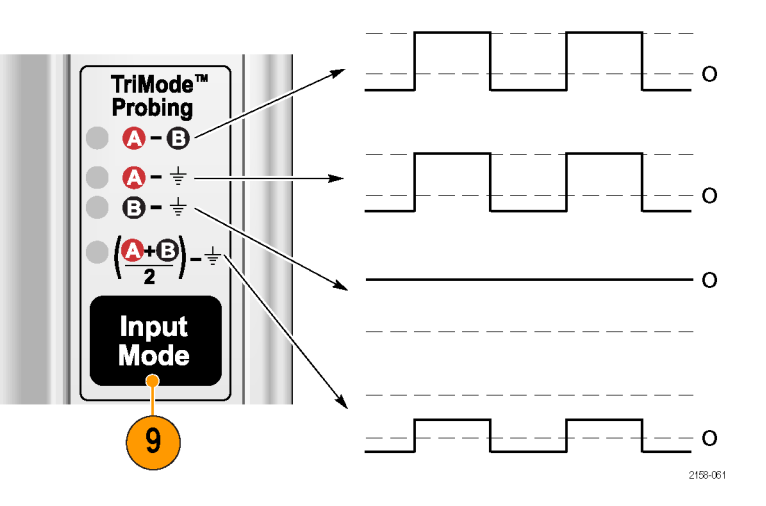

14 P7504 型および P7506 型 TriMode プローブ・クイック・スタート・ユーザ・マニュアル

## <span id="page-30-0"></span>TriMode プローブ校正

プローブの機能チェックを実行した後に、プローブ校正手順を実行します。使用するすべてのチャンネルで、4 つ の TriMode 設定すべてについてプローブ校正を実施することをお勧めします。

プローブ校正を行うと、各チャンネルのプローブ減衰比設定のゲインとオフセットを最適化して、測定エラーを減 らすことができます。個別の校正定数は、各プローブ、各チャンネルで、校正済みの TriMode 設定にそれぞれ保 存されます。

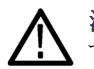

注意: ESD による損傷を防ぐため、プローブ取り扱い時には、付属の帯電防止リスト・ストラップの着用が必要で す。また、作業台には静電気防止措置が必要です。

プローブ校正には、「機能チェック」に記載の機器を使用します ([10 ページの 表 2 参照\)。](#page-25-0)

#### 機器の校正ステータスの確認

プローブ校正手順を実行するには、機器 の信号パス補正テストの校正ステータス が "Pass" になっている必要があります。

- 1. Utilities メニューの Instrument Calibration を選択します。
- 2. Calibration ボックスで、Status フィー ルドが "Pass" になっていることを確 認します。
- 3. ステータスが "Pass" でない場合は、 オシロスコープからすべてのプローブ と信号ソースを取り外して、信号パス 補正ルーチンを実行します。

信号パス補正テストのステータスが "Pass" の場合は、プローブを校正します [\(17 ペー](#page-32-0) ジ「プローブの校正」参照)。

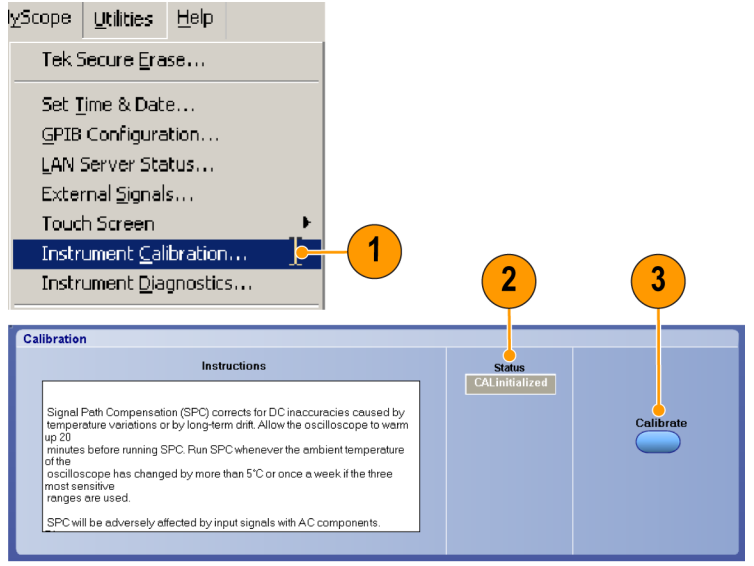

1974-027

## <span id="page-32-0"></span>プローブの校正

- 1. オシロスコープの任意のチャンネル (1 ~ 4)にプローブを接続します。プ ローブを 20 分間ウォーム・アップしま す。
- 2. プローブを接続したチャンネルが表 示されるようにオシロスコープを設定 します。
- 3. BNC ケーブルを使用して、オシロス コープのプローブ校正出力コネクタと TriMode DC 校正ボードの BNC コネ クタを接続します。

注: PROBE COMPENSATION 出力コネ クタを使用することもできます。詳細につ いては、オシロスコープのマニュアルまた はオンライン・ヘルプを参照してください。

- 4. プローブをソケット・ケーブルに接続し てから TriMode DC 校正ボードに接 続します。
- 5. プローブの入力モードを A B に設 定します。

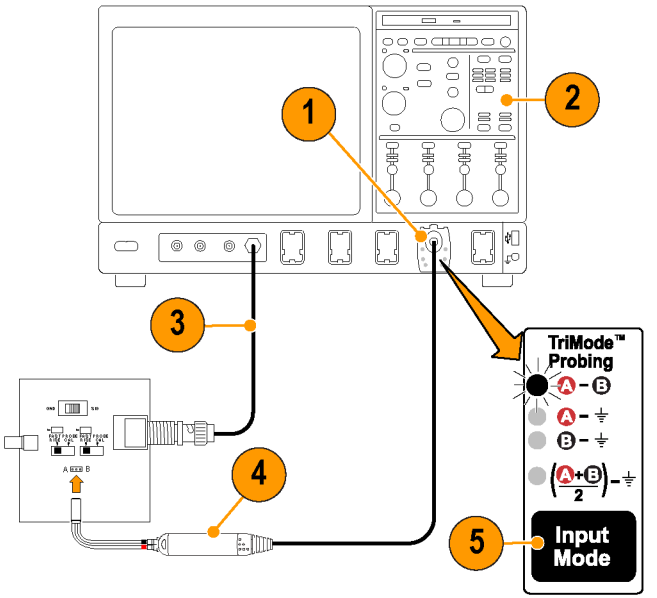

2573-011

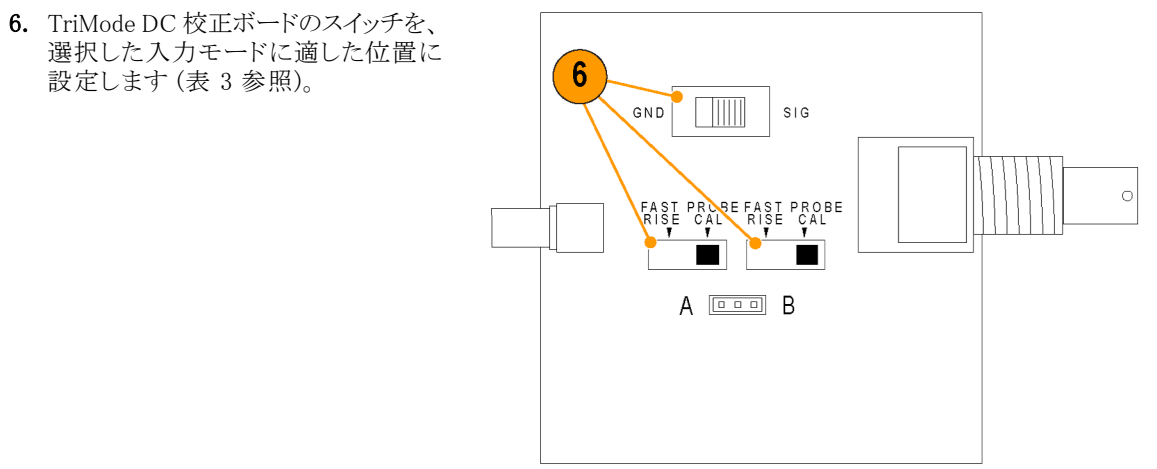

2573-012

#### 表 3: TriMode DC 校正ボードのスイッチ設定

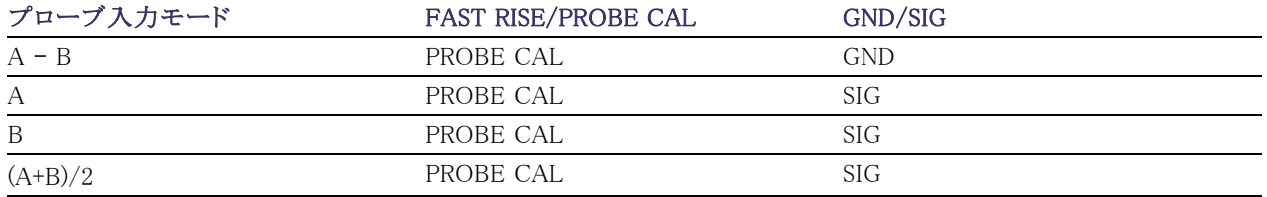

18 P7504 型および P7506 型 TriMode プローブ・クイック・スタート・ユーザ・マニュアル

7. メニュー・バーで、Vertical を選択し て、Probe Cal を選択します。

Probe Setup ダイアログ・ボックスが表示 されます(TriMode 自動校正ルーチンを サポートしている一部のオシロスコープで は、以下に示すように入力モードが自動 的に切り替わります)。

8. Clear ProbeCal を選択してから、Calibrate Probe を選択します。

プローブ校正手順が実行され、プローブ がオシロスコープに合わせて 2 つある減 衰比ごとに最適化されます。表示される 結果はオシロスコープのモデルによって 異なります。

9. TriMode 自動校正ルーチンをサポート していないオシロスコープでは、Probe Status ボックスに "Pass" が表示され ます。残りの入力モード設定に対し て、手順 [5](#page-32-0) ~ 8 を繰り返します。

注: プローブ校正が失敗した場合は、プ ローブ本体の接続部をチェックしてくださ い ([5 ページ 「プローブ本体へのアクセ](#page-20-0) [サリの接続」 参照\)。](#page-20-0)

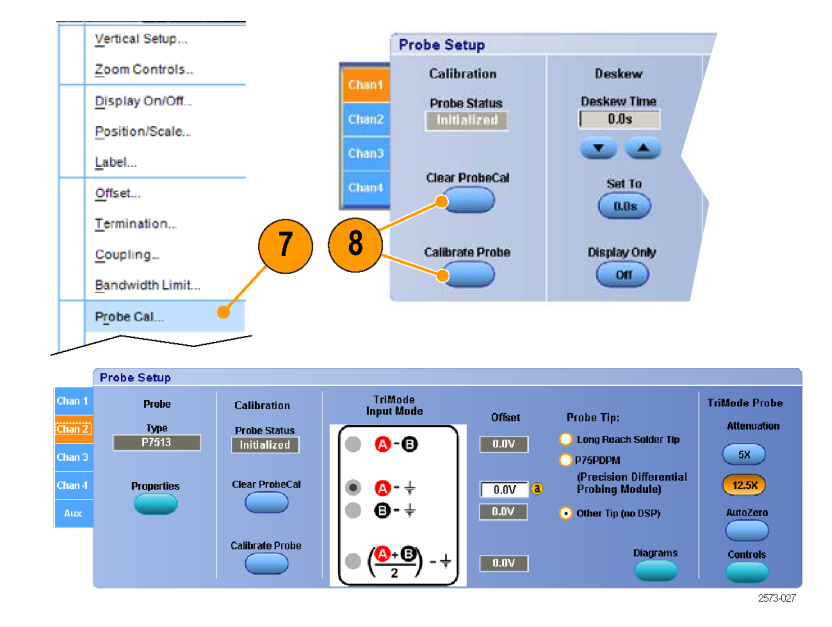

10. TriMode 自動校正ルーチンをサポー トしているオシロスコープでは、校正 フィクスチャの SIG/GND スイッチを 切り替えるように画面上に表示されま す。指示に従って残りの入力モード の校正を完了します。

プローブ校正が正常に終了すると、 Probe Status ボックスに "Pass" と表示 されます。

注: プローブ校正が失敗した場合は、プ ローブ本体の接続部をチェックしてくださ い [\(5 ページ 「プローブ本体へのアクセ](#page-20-0) [サリの接続」 参照\)。](#page-20-0)

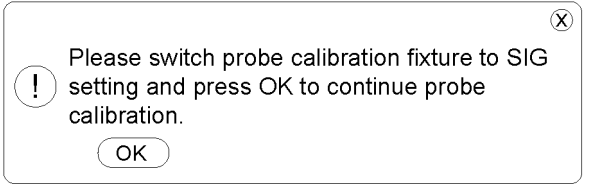

2158-080
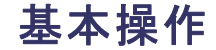

このセクションでは、コントロール・ボックスのプローブ・コントロールの使用とプローブを回路に接続する手順につ いて詳しく説明します。

### 減衰比と入力モードの設定

#### 減衰比の選択

プローブの Atten ボタンを押すと、公称減衰比が 5X と 12.5X の間で切り替わります。減衰比の選択には、プロー ブのダイナミック・レンジとノイズという相反する 2 つの要素が絡んできます。プローブのダイナミック・レンジは、プ ローブの入出力が一定誤差内(±1% など)で動作する範囲を示します。プローブのノイズは、通常、ノイズ・スペク トラムの密度でその度合いを表します。プローブの帯域幅が広いので、無視することのできない要因となっていま す。減衰比を 5X にすると低ノイズのパフォーマンスが得られ、12.5X にすると大きなダイナミック・レンジが得られ ます。プローブの実際の減衰係数は、インテリジェント TekConnect プローブ・インタフェースを介し、接続先のオ シロスコープによって自動的に認識されます。プローブのダイナミック・レンジも接続先のオシロスコープにより認 識され、表示されます(垂直軸チャンネル・コントロールで垂直軸スケール・ファクタを大きく取ると、しばらくの間、 ダイナミック・レンジを示す矢印が表示されます)。

測定された信号が指定のダイナミック・レンジに収まっている場合、減衰比として望ましいのは、最良のノイズ・パ フォーマンスが得られる 5X の方です。ダイナミック・レンジを外れている信号でも、プローブの Offset コントロール を使用して DC バイアスを補正するとレンジ内に収まるケースもあります。ダイナミック・レンジ外の信号を測定す ることも可能ですが、測定された信号パフォーマンスは徐々に非直線性を示し、最終的には限界レベルに達しま す。限界レベルの信号がプローブに損傷を与えることはありませんが(最大入力電圧を超えない限り)、測定され た応答は入力信号を正確に表したものではありません。

#### 入力モードの選択

Input Mode ボタンを押すと、プローブ内部の入力セレクタが 4 つの入力モード選択間で切り替わります。この TriMode 機能によって、1 回のはんだ付け接続で差動信号の全特性が得られます。

A-B モード: 差動信号測定に使用します。従来の差動プローブ機能に相当します。A-B モードでは、A 入力信 号と B 入力信号間の差を測定するので、プローブの CMRR 性能内で、両方の入力に共通する DC バイアスなど のあらゆるコモン・モード電圧を除去できます。 P75PDPM 型ハンドヘルド・プロービング・モジュールなどの P7500 シリーズのプローブ・チップの場合は、TriMode グランド基準がないので、A-B モードは低ノイズ測定が可能な唯 一のモードです。実際に、一部のオシロスコープのモデルでは、接続されたチップにグランド基準が含まれていな い場合、A–B モードのみが選択できます。また、A-B モードを使って、B 入力をローカル回路グランドに接続する ことによって、P75PDPM 型プローブ・チップでシングルエンド測定を行うこともできます。

A-GND モード: Micro-Coax ソルダ・チップなどの TriMode プローブ・チップでプローブ A 入力シングルエンド 測定を行うのに使用します。 Micro-Coax ソルダ・チップには、ローカル回路グランド用のはんだ接続があります。 A-GND モードでは、P7500 シリーズのプローブ入力スイッチは、このローカル回路グランドを基準にして、A 入力 を測定するように設定されています。A-GND モードの A 入力信号測定は、プローブの A 入力アイソレーション性 能内で、B 入力の信号からの結合が最小化されるように設計されています。

A-GND モードには、ローカル回路グランド接続がないので、P75PDPM 型プローブ・チップを使用して測定すること はお勧めしません(また、一部のオシロスコープのモデルでは、P75PDPM 型で A-GND モードを選択できません)。

**B-GND モード:** Micro-Coax ソルダ・チップなどの TriMode プローブ・チップでプローブ B 入力シングルエンド 測定を行うのに使用します。 Micro-Coax はんだチップには、ローカル回路グランド用のはんだ接続があります。 B-GND モードでは、P7500 シリーズのプローブ入力スイッチは、このローカル回路のグランドを基準にして、B 入 力を測定するように設定されています。B-GND モードの B 入力信号測定は、プローブの B 入力アイソレーション 性能内で、A 入力に存在するあらゆる信号との結合が最小化されるように設計されています。

A-GND モード同様、B-GND モードも、ローカル回路グランド接続がないので、P75PDPM 型プローブ・チップを 使用して測定することはお勧めしません。

(A+B)/2 モード: 差動信号のコモン・モード測定に使用します。これまでは、オシロスコープの複数のチャンネル で得た結果を演算しないと得られなかった機能です。差動信号の場合、コモン・モード測定は、DC バイアス・レ ベルおよび A 入力と B 入力間の非対称の程度を示します。(A+B)/2 モードは、A 入力信号と B 入力信号間の平 均を測定し、プローブの DMRR 性能内で、あらゆるコンプリメンタリ差動信号電圧を排除します。

### 回路基板への接続

P7504 型および P7506 型 TriMode プローブでは、2 つの部分から成る相互接続システムを使用して回路と接続 します。 ソケット・ケーブルで、プローブに付属の TriMode ソルダ・チップとプローブを接続します。 2 つの異なる チップがプローブに同梱されています。これらについては、以下で説明します。 これ以外の TriMode ソルダ・チッ プが、延長ソケット・ケーブルおよびハンドヘルド・プロービング・モジュールと同様にオプショナル・アクセサリとし て用意されています [\(44 ページ 「オプショナル・アクセサリ」 参照\)。](#page-59-0)

#### ソケット・ケーブル

ソケット・ケーブルをプローブに接続して から、TriMode ソルダ・チップのいずれか にソケット・ケーブルを接続します。

注: ソケット・ケーブルのコネクタには、 接続の向きを決めるキー構造がありませ ん。 赤い帯のコネクタをプローブの A 入 力に接続し、それを被測定回路の正信 号側に接続してください。

ソケット・ケーブルは、回路にはんだ付け した TriMode ソルダ・チップとの接続およ び取り外しが容易にできます。

プローブには、1 本のソケット・ケーブル が付属しています。

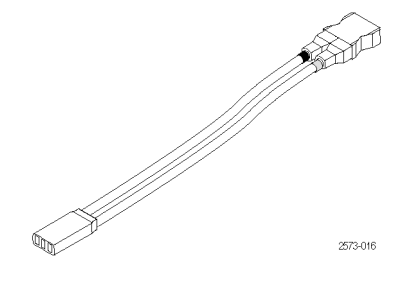

#### TriMode 高温ソルダ・チップ

高温ソルダ・チップは、オプションのソケッ ト・ケーブル XL 型で使用するよう設計さ れています。標準のソケット・ケーブルで は使用できません。 このチップを使用す ると、–55 ~ +150 ℃(-67 ~ 302 ゚F)とい う広範な温度で測定できます。

チップ上の抵抗器リードにより、2 つのコ ンプリメンタリ信号を回路から TriMode プ ローブにソケット・ケーブルを介して送信 します。 このチップ抵抗器は複数回のは んだ付け作業に対する耐性があり、必要 に応じて交換できます。

注: 正確な信号を観測するには、テス ト・ポイントに届く範囲で抵抗器リードを極 力短く切り取る必要があります。 リードが 長いと、測定する信号の品質が低下しま す。

チップ基板上ではんだ付けグランド接続 を使用すると、このチップでは TriMode の全機能を利用できます。

プローブには 2 つの高温ソルダ・チップ が付属しています。

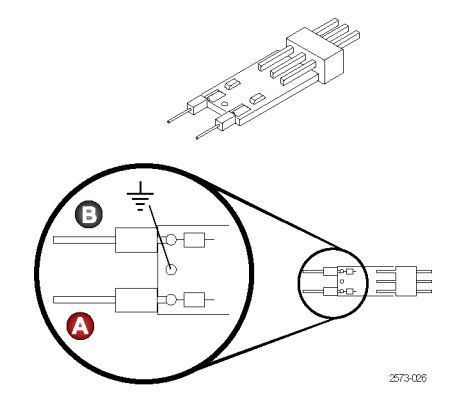

#### TriMode Micro-Coax ソルダ・ チップ

Micro-Coax チップには、A および B プ ローブ入力信号用の抵抗器リードと、オプ ションのグランド接続用のはんだスルー・ ホールが用意されています。 このチップ 抵抗器は複数回のはんだ付け作業に対 する耐性があり、必要に応じて交換でき ます。

グランド接続を使用すると、このチップで は TriMode の全機能を利用できます。

注: 正確な信号を観測するには、テス ト・ポイントに届く範囲で抵抗器リードを極 力短く切り取る必要があります。 リードが 長いと、測定する信号の品質が低下しま す。

プローブには 4 つの Micro-Coax チップ が付属しています。

注意: TriMode ソルダ・チップはとても小 さいので、チップが損傷しないように取り 扱いには注意してください。このチップの 正しい取り扱い方法については、この後 のページで説明します。

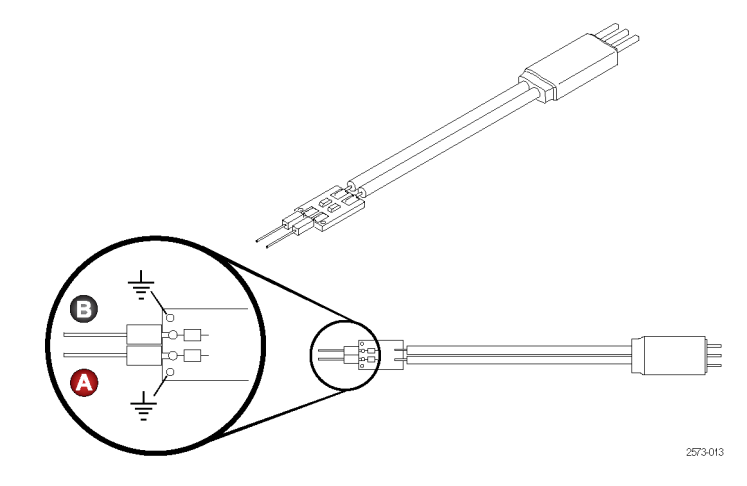

ここに示すのは、ソルダ・チップ接続の一 般的な寸法です。これを参考に、テスト 接続が簡単に行えるよう、チップの面積 を考慮して回路基板のレイアウトを決定 することをお勧めします。

プローブ・チップ・グランドを回路に接続 するには、ワイヤ交換キットに付属のワイ ヤとはんだを使用します。このキットには 次が含まれます。

- 0.004 インチ(0.10 mm)ワイヤ
- 0.008 インチ (0.20 mm)ワイヤ
- SAC305 はんだ(RoHS 準拠)

注: 正確な信号を観測するには、テス ト・ポイントに届く範囲で抵抗器リードを極 力短く切り取る必要があります。 リードが 長いと、測定する信号の品質が低下しま す。

また、ピンセット、低電力のはんだごて、 および先端が尖ったワイヤ・カッタも必要 です。

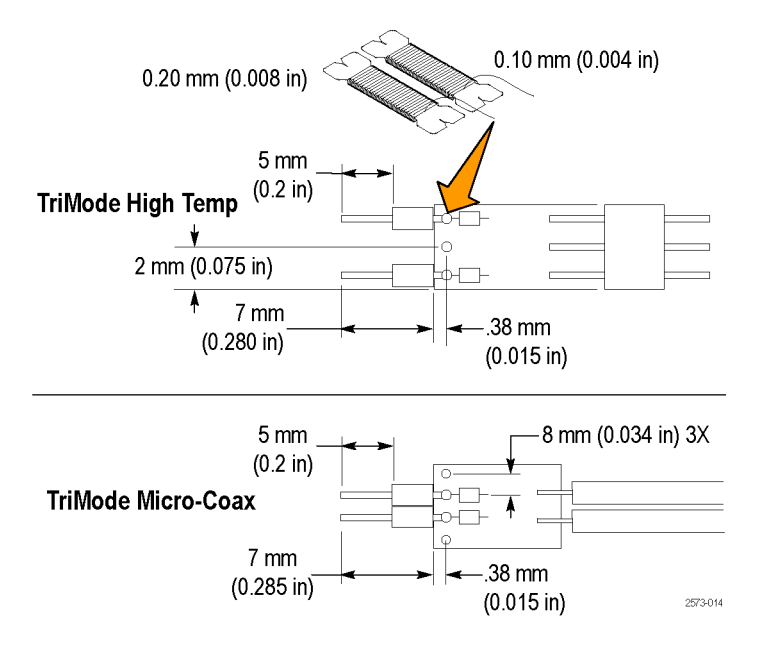

#### TriMode ソルダ・チップの接続

次の手順に従って、TriMode ソルダ・チッ プを回路に接続します。

- 1. はんだチップ抵抗器リードがテスト・ ポイントに届く位置を選択します。 グランド接続を使用する場合は、はん だチップ・グランドと回路グランド間の 距離が最小になるようにします。
- 2. 回路上のテスト・ポイントにはんだ付 けします。
- 3. グランドを使用しない場合は、抵抗器 リードを回路にはんだ付けし、余分な リードを切り取ってから、ステップ [11](#page-45-0) に進みます。
- 4. グランド・ワイヤを使用する場合は、 はんだチップ・グランドにはんだ付け します。
- 5. はんだチップのビアの下に約 1 イン チの長さのワイヤを置きます。

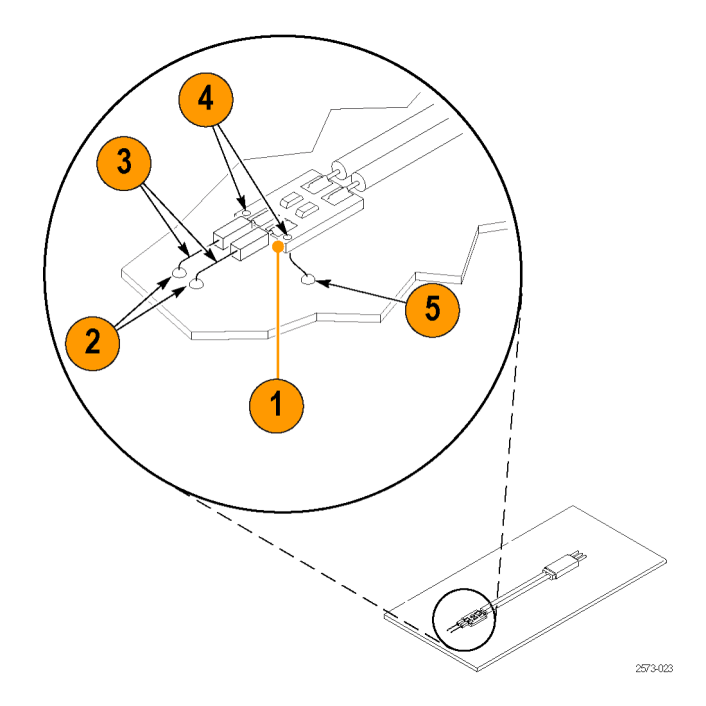

- 6. はんだチップのビアを加熱し、ワイヤ を挿入します。
- 7. はんだチップの反対側の余分なワイ ヤを、基板面と揃えて切断します。
- 8. 回路グランドに届く長さにグランド・ワ イヤを切断します。適切なパフォーマ ンスを実現するために、グランド・ワイ ヤはできるだけ短くしてください。
- 9. 回路にグランド・ワイヤをはんだ付け し、余分なワイヤを切り取ります。
- 10. 回路上のテスト・ポイントに抵抗器リー ドをはんだ付けし、余分なワイヤを切 り取ります。

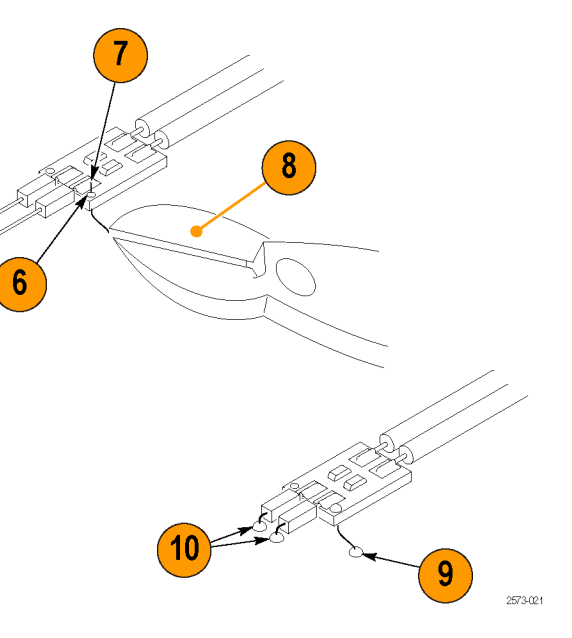

### <span id="page-45-0"></span>チップの固定

- 11. ソケット・ケーブルの端をソルダ・チッ プに差し込んでから、プローブ・ヘッ ドに差し込みます。
- 12. 機械的に固定するには、テープやホッ ト・ボンドを使用してチップを回路に 固定します。

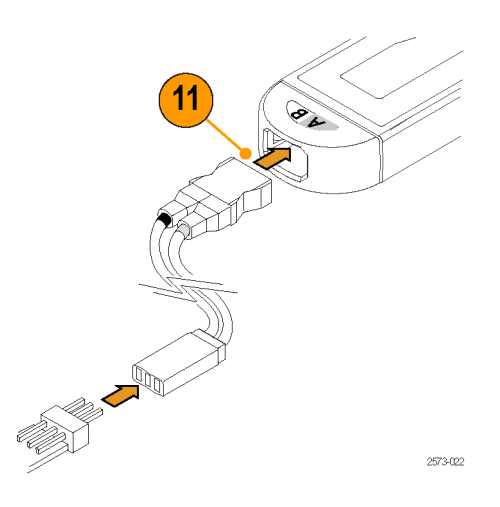

#### チップ取り扱い上の注意点:

チップをはんだ付けする場合は、次の注意事項に従ってください。

- 低電力の温度制御装置付きはんだごてと小型のはんだごてチップを使用します。はんだごての温度は、確実 なはんだ付けができる範囲で、できるだけ低温に設定してください。
- SAC305 はんだ(ワイヤ交換キットに含まれる)を使って、チップ・ワイヤを被測定回路に取り付けてください。
- 相互の間隔を変えるには、取り付けワイヤを左右対称になるように曲げます。 チップを被測定回路にはんだ付 けする場合は、取り付けワイヤまたはダンピング抵抗器のはんだが取れないように注意して行ってください。
- 最適な性能と信号のインテグリティを確保するには、DUT(被測定装置)とチップ間のリード線の長さをできる 限り短くし、リード線を同じ長さに揃えます。

注意: プローブやはんだ付けされたリード線が不用意に動いて回路基板や回路基板の接続が損傷しないように、 アクセサリ・キットに含まれている接着チップ・テープを使用して、チップを回路基板に固定することをお勧めしま す。また、Kapton テープやホット・ボンドなどのその他の材料を使うこともできます。

チップまたは被計測回路への損傷を防ぐために、はんだごてで過熱しすぎないようにしてください。 低電力の温 度制御装置付きはんだごてと適切なサイズのはんだごてチップを使用してください。

### P75PDPM 型精密差動プロービング・モジュール(ハンドヘルド)

これはオプショナル・アクセサリです ([44 ページ 「オプショナル・アクセサリ」](#page-59-0) [参照\)。](#page-59-0)

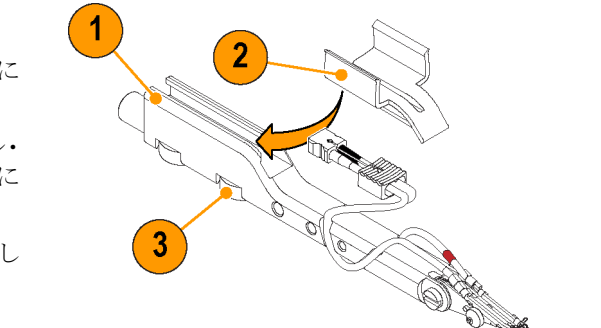

モジュールの組み立て

- 1. モジュール・ハウジングを図のように 置きます。
- 2. プロービング・モジュール・ハンドル・ アダプタをモジュール・ハウジングに 差し込みます。
- 3. ハンドル・アダプタを蝶ネジで固定し ます。

32 ファイン P7504 型および P7506 型 TriMode プローブ・クイック・スタート・ユーザ・マニュアル

2158-013

- 4. プローブをハンドル・アダプタに挿入 します。
- 5. ケーブルをプローブ本体に取り付け ます。赤い帯が A 入力側になるよう に合わせます。
- 6. 図のようにチャンネルのケーブルを調 整できます。前面チャンネルは固定さ れていますが、後部チャンネルは動 きます。

 $5<sup>2</sup>$ 4\$ ). 2158-032

調整

- 1. 止めネジを緩め、チップを回して、チッ プの角度を調整します。止めネジを 締めて、チップを固定します。
- 2. 調整ホイールを回して、チップのス ペースを調整します。

プロービング・モジュールには、チッ プ間に取り付けるグランド・スプリング が付属しています。忠実度の高い信 号を機器に渡すために、このスプリン グが必要です。利用できる 2 つのス プリング・サイズについては、手順 3 と 4 で説明します。

- 3. 大きいスプリングは、プローブにあら かじめ取り付けてあり、チップ間のス パンは  $0.050 \sim 0.180$  インチ $(1.27 \sim$ 4.57 mm)が可能です。
- 4. 小さいスプリングでは、チップ間のス パンは 0.030 ~ 0.090 インチ(0.76 ~ 2.28 mm)が可能です。

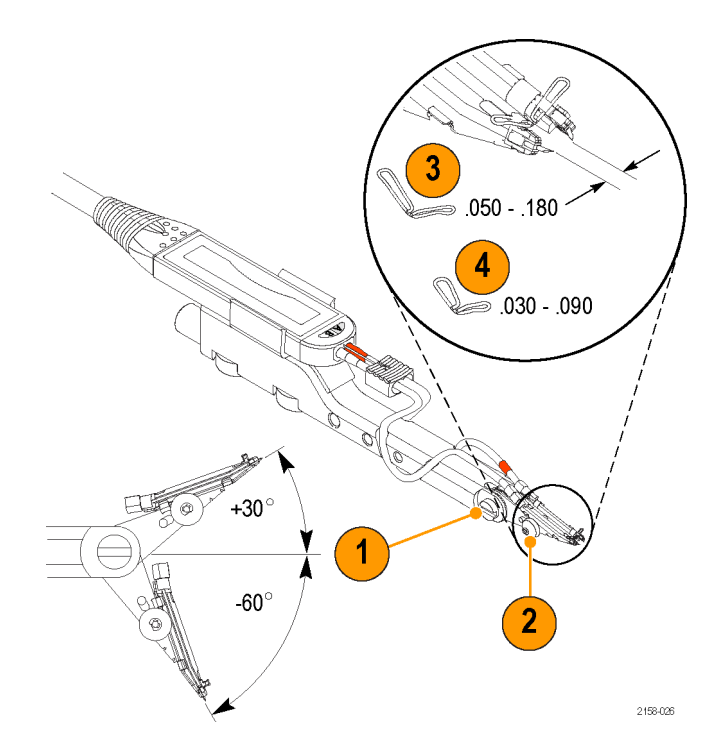

注: スプリングの交換には専用の工具が 必要です。スプリングの交換手順につい ては、テクニカル・リファレンス・マニュア ルを参照してください。

#### 取り付け方法

プロービング・モジュールは、以下の方 法により、さまざまなフィクスチャやカスタ ム・プロービング・アームに取り付けでき ます。

- 1. P75PDPM 型の後部にあるバレルを、 PPM203B 型プローブ・ホルダの端に 合わせます。
- 2. バレル内側には M6 ネジの溝が切られ ているので、これを使用して Cascade MicroTech 製の EZ-Probe Positioner に取り付けます。
- 3. バレルの下のスロットを、PPM100 型 プローブ・ポジショナのタブに差し込 みます。モジュールを蝶ネジでタブに 固定します。
- 4. カスタムマウント用途では、これらの ネジ穴(6 x 32、8 x 32、10 x 32)を使 用します。

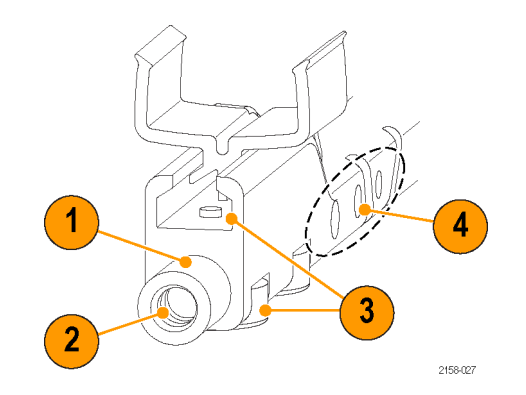

### TekConnect インタフェースのない機器へのプローブの接続

TDS8X00、CSA8X00、および DSA8200 の各シリーズのオシロスコープと Tek-Connect プローブの接続には、80A03 型 TekConnect プローブ・インタフェースを 使用します。

当社リアルタイム・スペクトラム・アナライ ザと TekConnect プローブの接続には、 RTPA2A 型 TekConnect プローブ・インタ フェースを使用します。

注: 80A03 型および RTPA2A 型インタ フェースは通過帯域幅が 18 GHz に制限 されます。

プローブが正しく機能するためには、プ ローブ・インタフェース・ファームウェアと プローブに互換性がある必要があります [\(55 ページ 「ホスト機器のファームウェア」](#page-70-0) [参照\)。](#page-70-0)ファームウェア・バージョンのラベ ルは、80A03 型機器の後部パネルにあり ます。

ホスト機器側でファームウェアおよびオ ペレーティング・システムのアップグレー ドを必要とする場合もあります。詳細につ いては、お使いの機器のマニュアルを参 照してください。

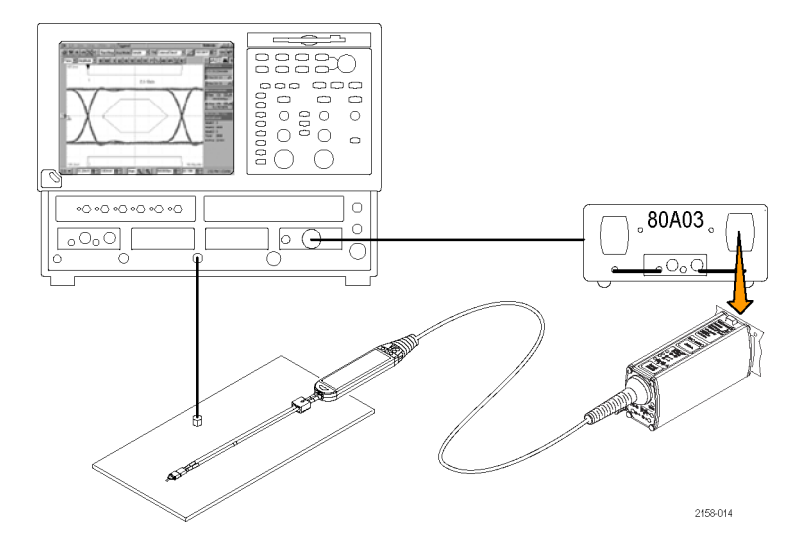

## プローブの使用例

P7500 シリーズ・プローブでは高い忠実度で信号を測定できます。ここではその特性を活かした代表的な使用例 を紹介します。

### P7500 シリーズ・プローブおよ び RT-Eye アプリケーション・ソ フトウェアを使った PCI Express 信号の測定

RT-Eye アプリケーション・ソフトウェアが インストールされている TDS6000 シリー ズまたは TDS7000 シリーズのリアルタイ ム・オシロスコープで P7500 シリーズのプ ローブを使用すると、PCI Express 信号の 物理層テストを非常に簡単に高確度で実 行できます。

RT-Eye ソフトウェアは、取得した遷移ビッ トと非遷移ビットを分離します。また、豊富 な測定方法を利用でき、解析した波形レ コードの統計も表示されます。

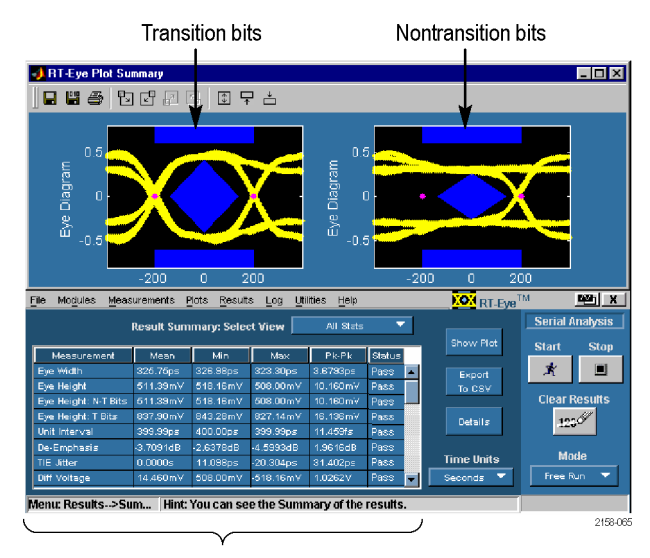

Measurements and statistics

# アクセサリとオプション

次の交換部品やアクセサリを追加注文できます。追加注文の数量は、プローブに付属していた数量とは異なるこ とがあります。

## スタンダード・アクセサリ

次のアクセサリが、P7504 型および P7506 型プローブに同梱されています。数量が一覧に記載されていない場 合、1 アイテムのみが同梱されています。

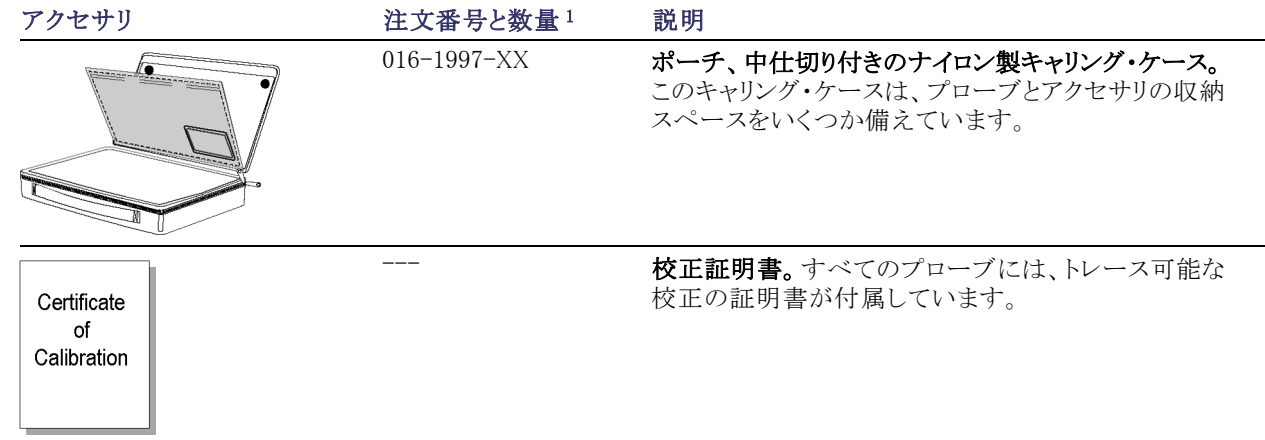

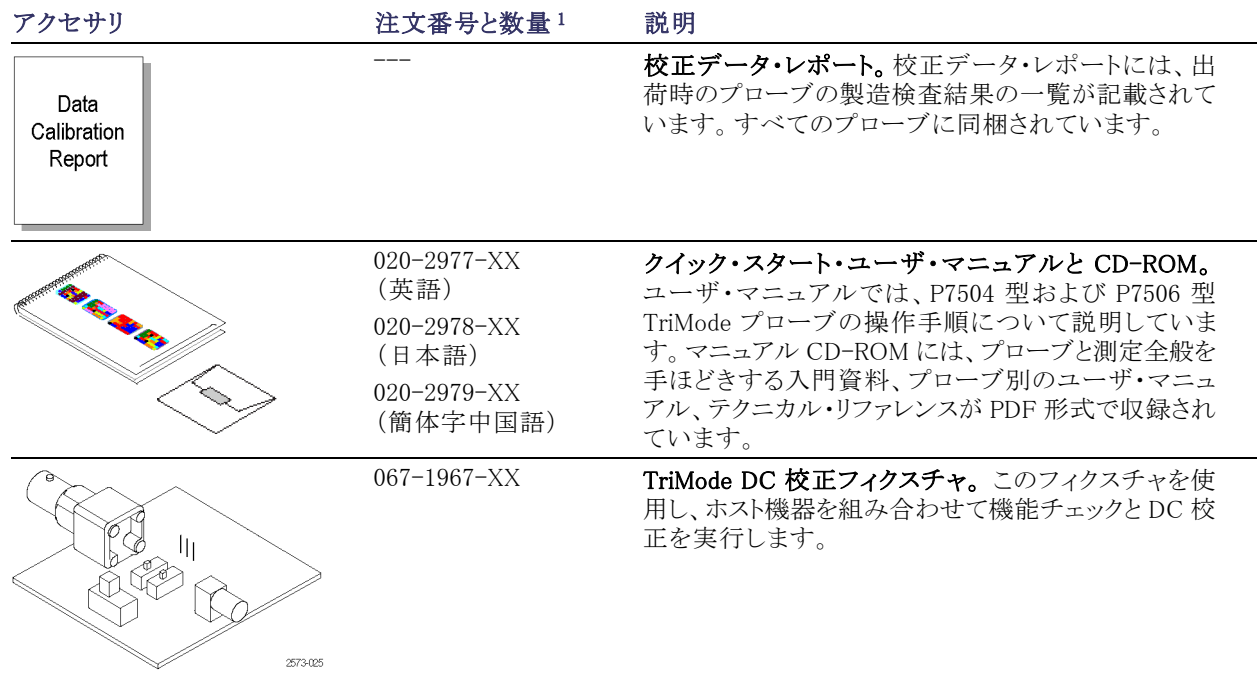

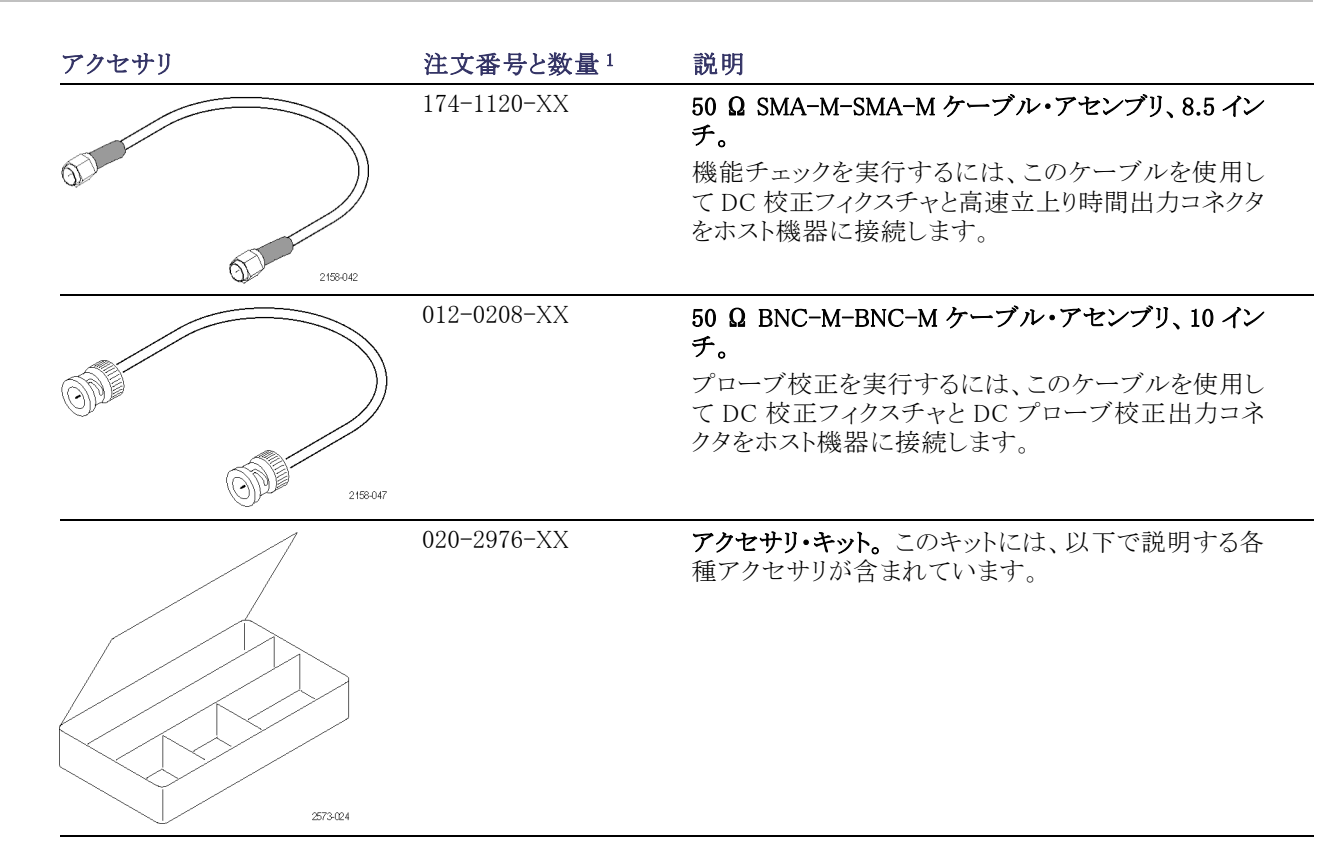

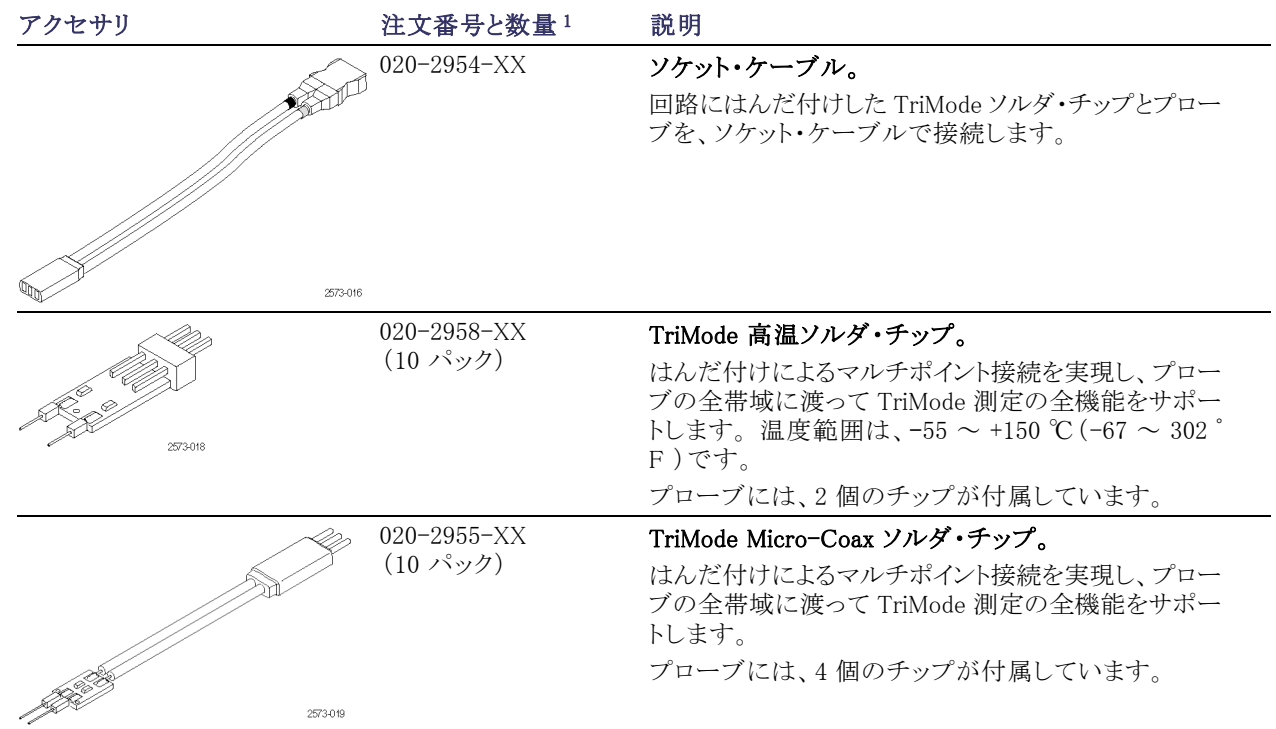

<span id="page-58-0"></span>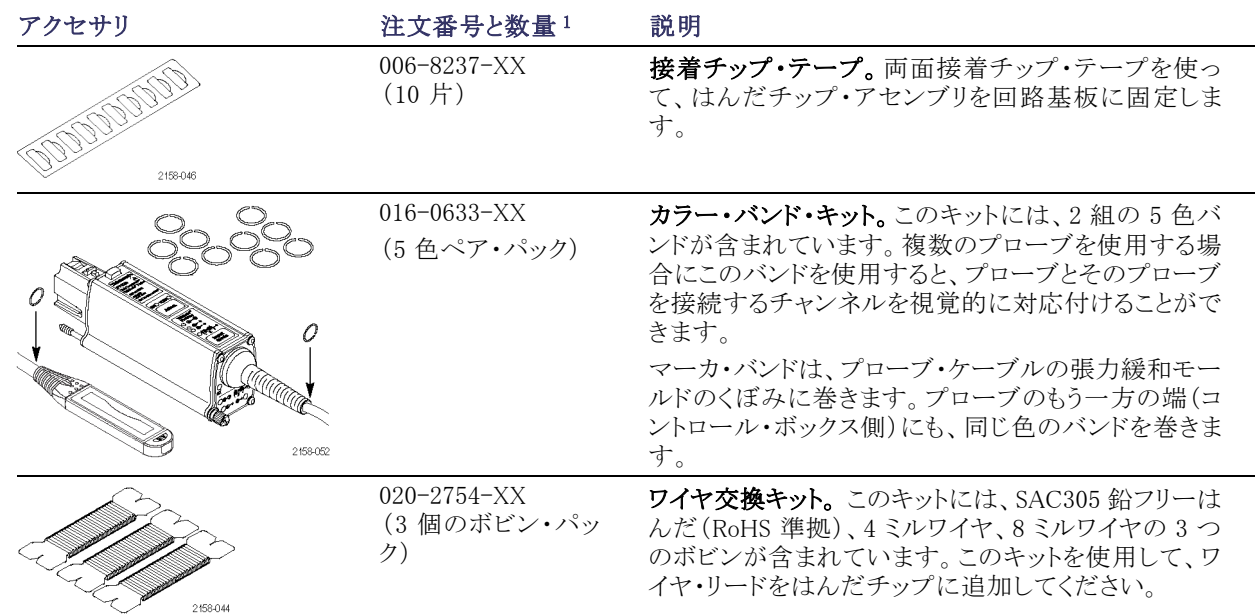

1 追加注文用キットの数量は、プローブに付属していた数量とは異なることがあります。

### <span id="page-59-0"></span>オプショナル・アクセサリ

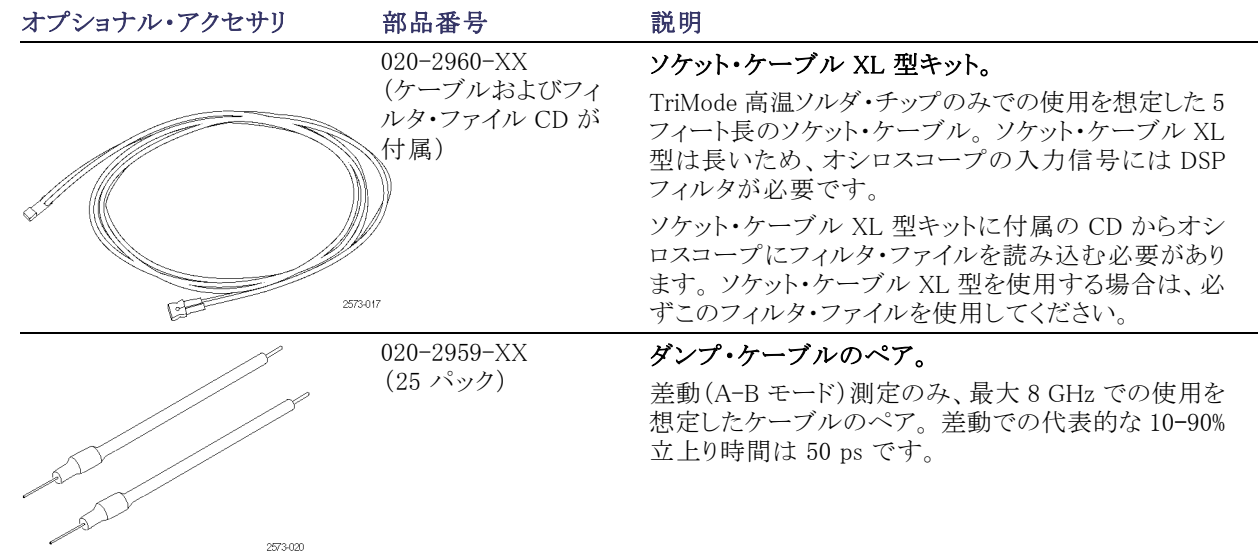

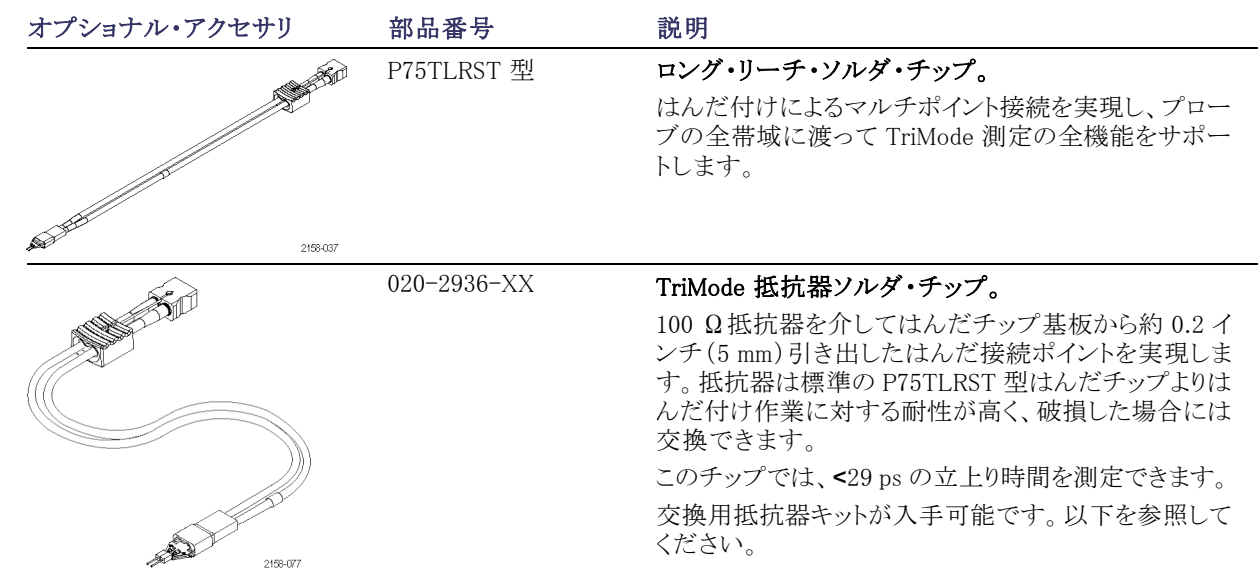

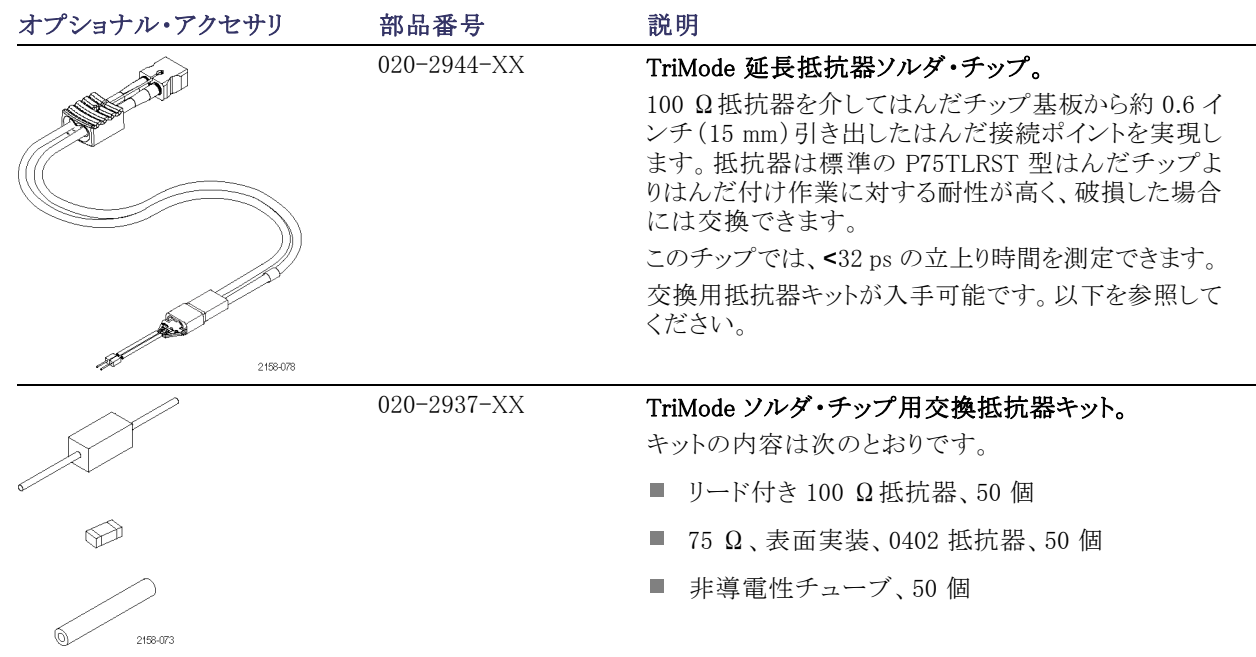

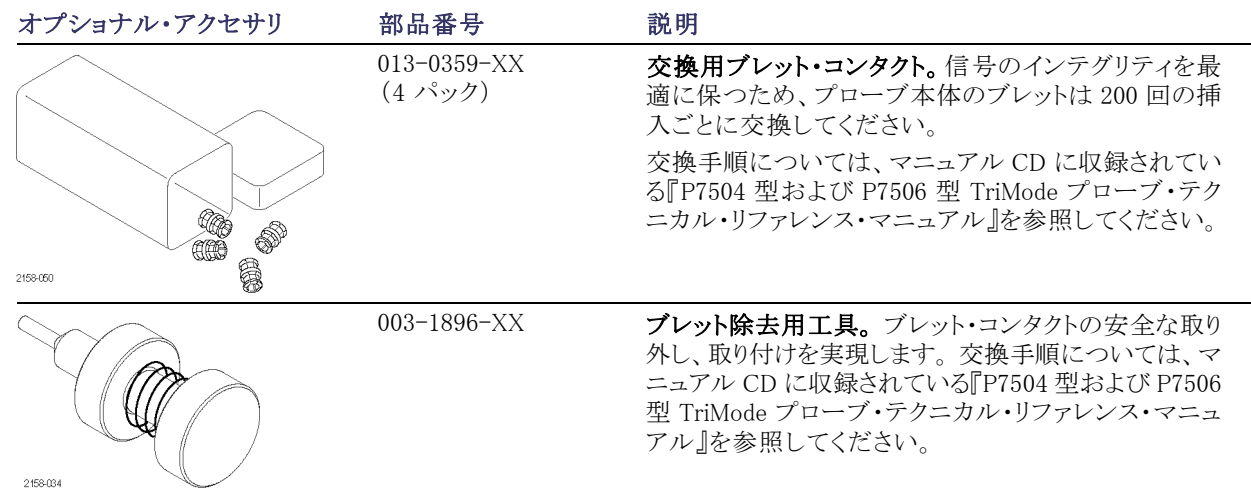

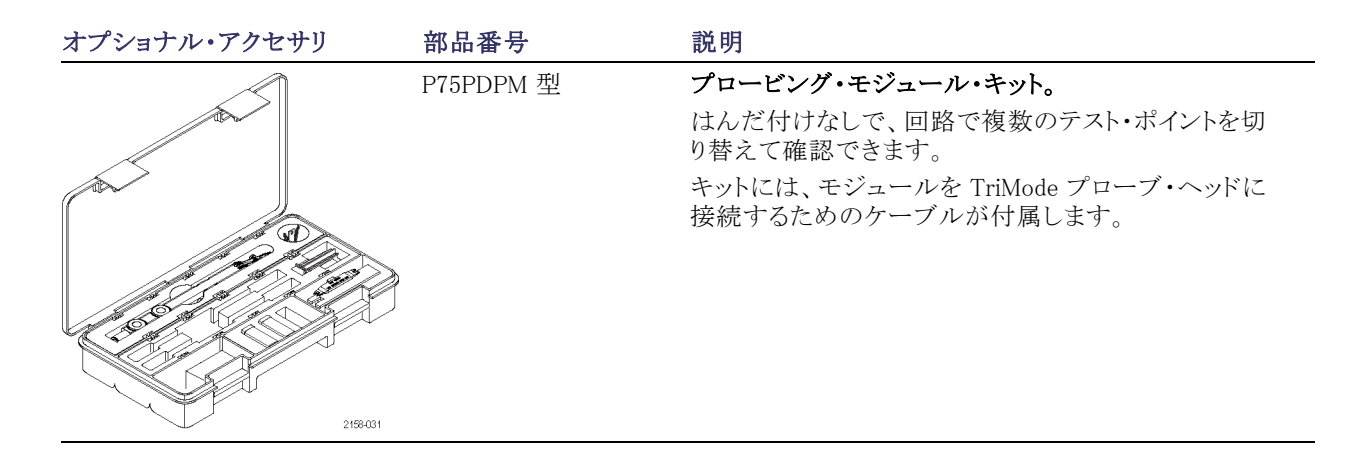

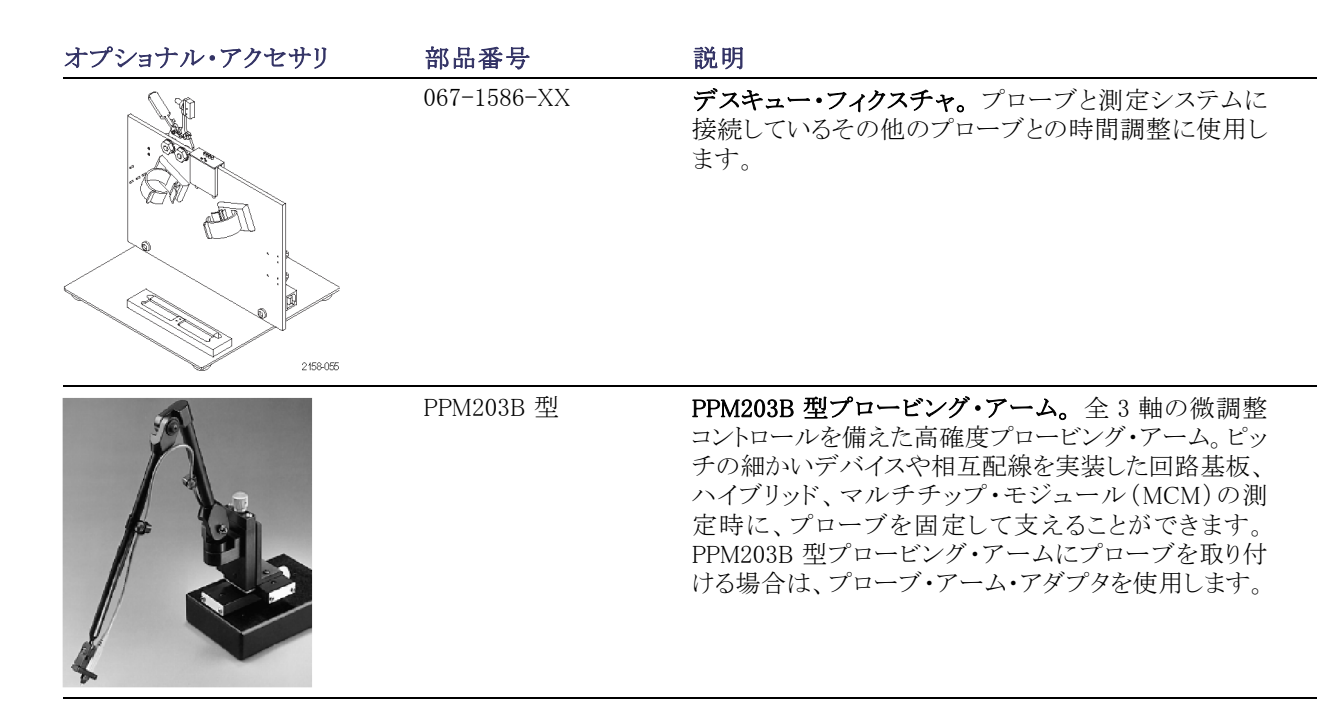

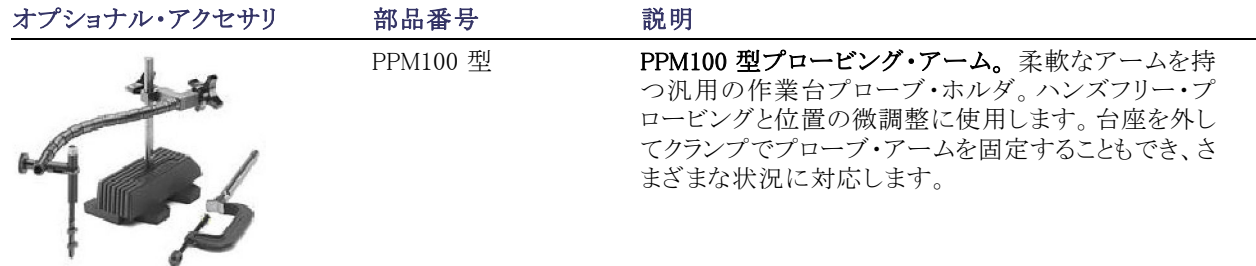

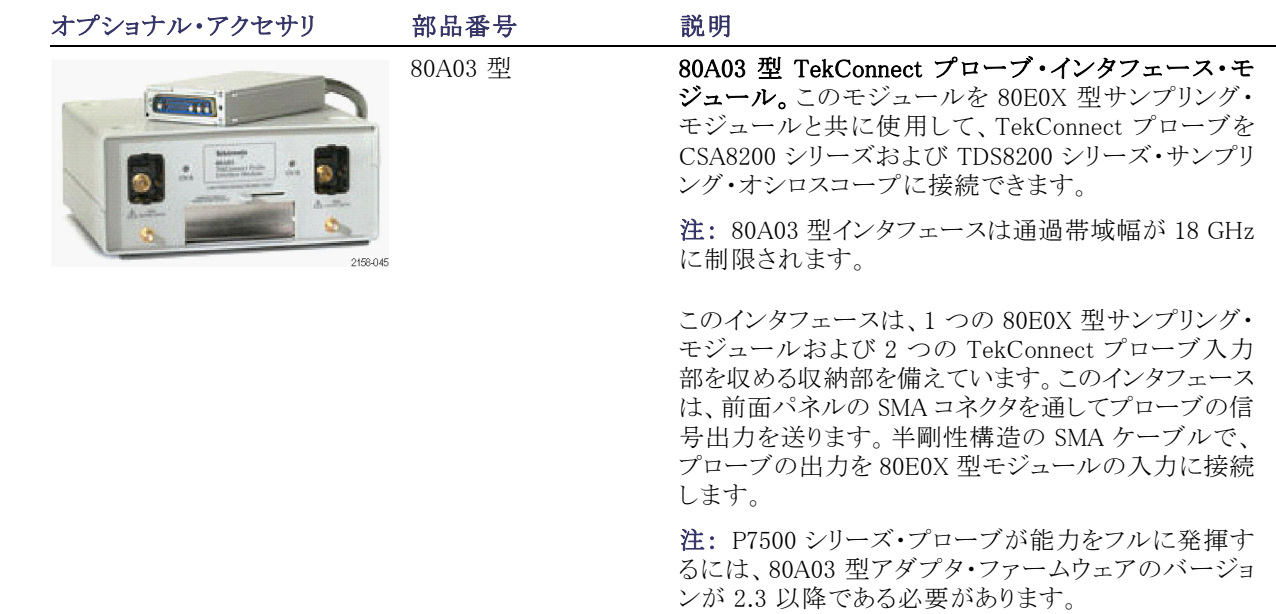

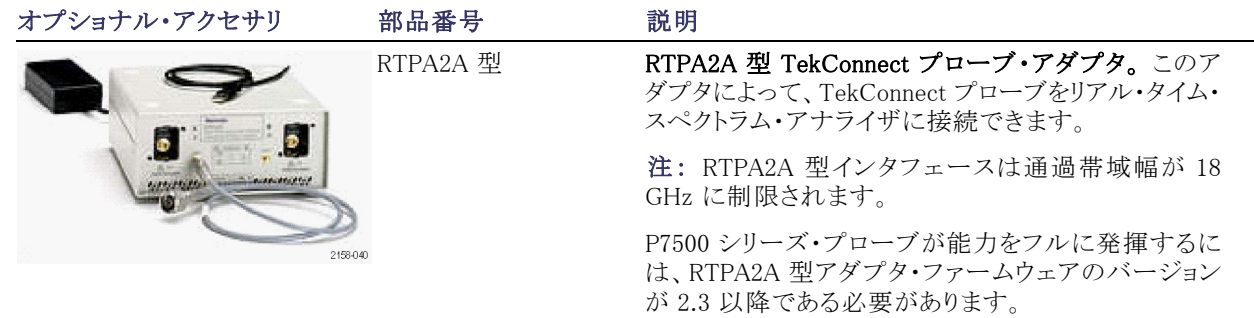

## オプション

オプション CA1 型: 単一の校正作業または指定された校正間隔での作業のいずれか先に発生したサービスが 提供されます。

オプション C3 型: 3 年間の校正サービス

オプション C5 型: 5 年間の校正サービス

オプション D1 型: 校正データレポート。プローブに標準で付属。

オプション D3 型: 3 年間の校正データ・レポート(オプション C3 付き)

オプション D5 型: 5 年間の校正データ・レポート(オプション C5 付き)

オプション R3 型: 3 年間の修理サービス

オプション R5 型: 5 年間の修理サービス

- オプション L0 型: ユーザ・マニュアル(英語)
- オプション L5 型: ユーザ・マニュアル(日本語)
- オプション L7 型: ユーザ・マニュアル(簡体字中国語)
- -R1PW。 修理サービス保証:1 年間
- -R2PW。 修理サービス保証:2 年間
- -R3PW。 修理サービス保証:3 年間(製品保証期間を含む)、購入時からの 3 年間
- -R5PW。 修理サービス保証:5 年間(製品保証期間を含む)、購入時からの 5 年間

### <span id="page-70-0"></span>メンテナンス

このセクションでは、プローブのメンテナンスおよびサポートに関する情報について説明します。

### ホスト機器のファームウェア

P7504 型および P7506 型 TriMode プローブの全機能を使用できるようにするには、機器によってはファームウェ アのアップグレードを必要とする場合があります。ファームウェアのバージョンが古い機器の場合、画面にプロー ブ・コントロールとインジケータの一部が表示されないことがあります。また、機器を通常の操作状態に戻すため に、電源を入れなおす必要がある場合があります。

次の表に、P7504 型および P7506 型 TriMode プローブをサポートしている機器と必要なファームウェアのバージョ ンの対応を示します。 最新情報については、http://www.tektronix.com/probe-support にアクセスしてください。

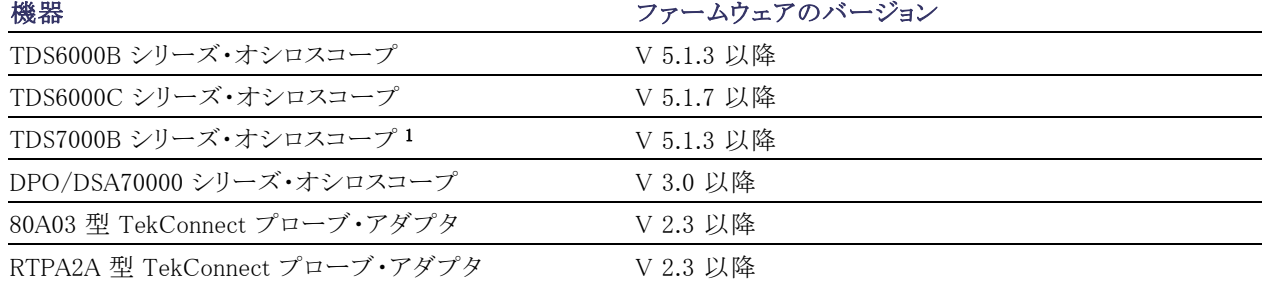

1 P7500 シリーズ・プローブは、TDS7000B シリーズ・オシロスコープ上で機能しますが、プローブ校正はサポートされていません。

Windows ベースの機器でファームウェアのバージョンを確認するには、メニュー・バーから Help、About TekScope の順にクリックします。Linux ベースの機器では、前面パネルの Utilities ボタンを押します。 機器のファームウェア をアップグレードする必要がある場合は、www.tektronix.com/probe-support にアクセスして、最新のファームウェ アをダウンロードしてください。

### エラー状態

#### LED が点灯しない

プローブの接続後、Range LED も TriMode LED も点灯しない場合は、プローブとオシロスコープとのインタフェー スでエラーが発生しています。 次の手順を実行して、問題の解決または特定に努めてください。

■ プローブを取り外して再度接続し、パワーオン診断を再実行します。

■ オシロスコープの別のチャンネルにプローブを接続します。

■ プローブをオシロスコープから取り外してから、プローブを再度接続します。

■ プローブを別のオシロスコープに接続します。

上記の手順を実行しても症状が改善されない場合は、プローブに不具合があります。修理が必要ですので当社 までご返送ください。
#### LED が点滅する

プローブの接続後も Range LED のすべてまたは TriMode LED のすべてが繰り返し点滅している場合は、内部 プローブ診断でエラーが発生しています。プローブを取り外して再度接続し、パワーオン診断を再実行してくだ さい。それでも症状が改善されない場合は、プローブに不具合があります。修理が必要ですので当社までご返送 ください。

選択したモード設定またはレンジ設定で LED の点滅が繰り返される場合は、内部プローブ診断でエラーが発生 しています。プローブを取り外して再度接続し、パワーオン診断を再実行してください。それでも症状が改善され ない場合は、指摘された設定に不具合があります。修理が必要ですので、プローブを当社までご返送ください。 プローブはこの条件下でも使用できますが、プローブ校正手順は正常に実行できません。

#### <span id="page-73-0"></span>信号表示

プローブがアクティブな信号ソースに接続されているのに、オシロスコープに信号が表示されない場合は、以下を 実行してください。

- 回路上のプローブ・チップ接続部をチェックします [\(24 ページ 「回路基板への接続」 参照\)。](#page-39-0)
- プローブ本体のプローブ・チップ接続部をチェックします (5 ページ 「プローブ本体へのアクセサリの接続」参 [照\)。](#page-20-0)
- プローブ付属の TriMode 校正基板を使用して、機能チェックを実行します [\(10 ページ 「機能チェック」 参照\)。](#page-25-0)

#### <span id="page-74-0"></span>入力モードの選択

回路グランド接続がない TriMode チップ(P75PDPM 型など)を使用している場合、A-B 以外の入力モードは選択 できませんが、これは異常ではありません。その他の入力モードは、回路グランドを基準にするものであるため、 回路グランド接続がある TriMode チップを使用している場合のみ有効となります。

回路グランド接続がある TriMode チップ(TriMode 高温ソルダ・チップなど)を使用しているのに A-B 以外の入力 モードを選択できない場合は、オシロスコープの Probe Setup 画面をチェックしてください。不適切なプローブ・チッ プが選択されている可能性があります。Probe Setup 画面にアクセスするには、メニュー・バーで Vertical/Probe Cal を選択します。 次に、一般的な Probe Setup 画面を示します。

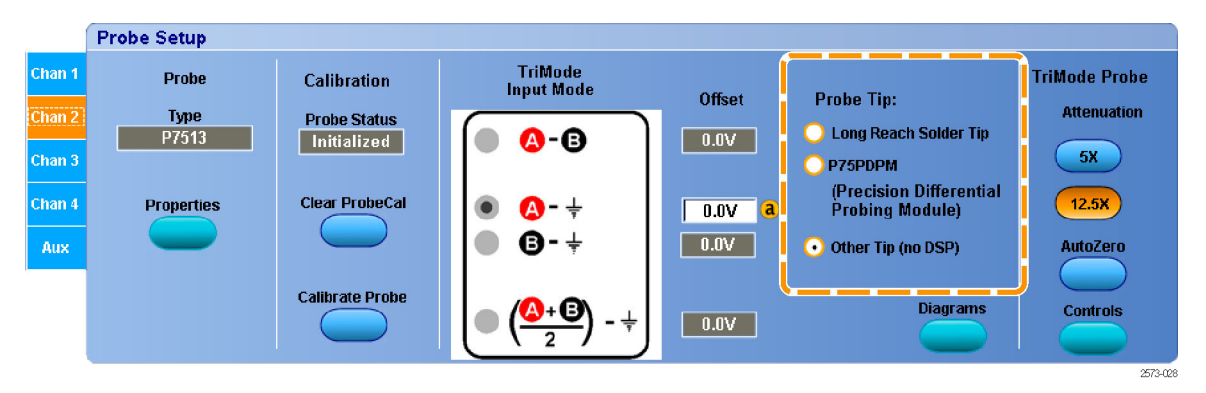

## <span id="page-75-0"></span>ユーザが交換できる部品

このセクションでは、通常の使用によって交換が必要になるプローブ・コンポーネントについて説明します。

### <span id="page-76-0"></span>TriMode ソルダ・チップ抵抗器 の交換

チップにはんだ付けした抵抗器が、使用 中に破損することがあります。交換用抵 抗器キットを入手してください([44 ページ](#page-59-0) [「オプショナル・アクセサリ」 参照\)。](#page-59-0)抵抗 器を交換するには、次の手順を実行しま す。

1. チップ基板のビアにはんだごてを慎 重に当て、抵抗器リードの接続を外し ます。低温のはんだごてで素早く作 業します。

ワイヤの切れ端がビア内に残っている場 合は、はんだを加熱し、別のワイヤを使 用して、ビアから切れ端を押し出します。

- 2. 必要に応じて、ビアにはんだを付け なおします。
- 3. 延長抵抗器チップを除くすべてのチッ プでは、交換用抵抗器のいずれかの リードを約 0.2 インチ(5 mm)に切断 します。 延長チップでは、リードを 0.6 インチ(15 mm)に切断します。

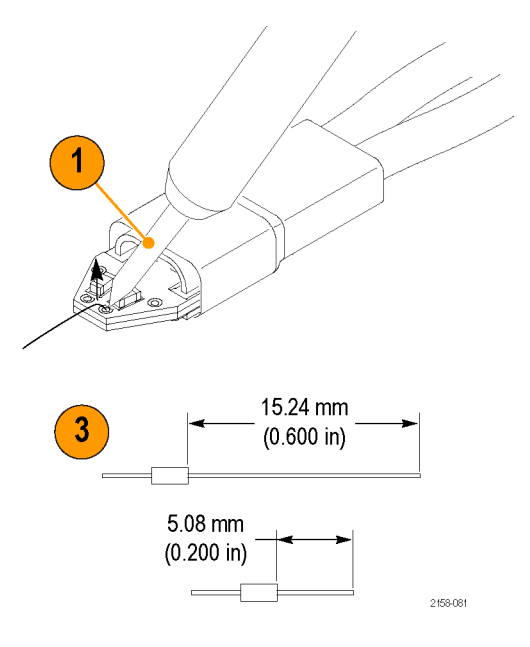

- 4. 拡張抵抗器チップの抵抗器を交換 する場合は、抵抗器キットに付属する チューブをリードに装着します。これ により、抵抗器リードを絶縁します。
- 5. ビア内ではんだを加熱し、ビアに抵 抗器リードを挿入します。

延長抵抗器チップの抵抗器を交換す る場合は、絶縁チューブがチップ基 板と接触するまでリードを挿入します。 (短い)抵抗器チップの抵抗器を交換 する場合は、抵抗器本体がチップ基 板に接触するくらいまでリードを挿入 します。

- 6. 基板下部で余分なリードを切断しま す。
- 7. 残りの抵抗器リードを 0.1 インチ(2.5 mm)に切断します。

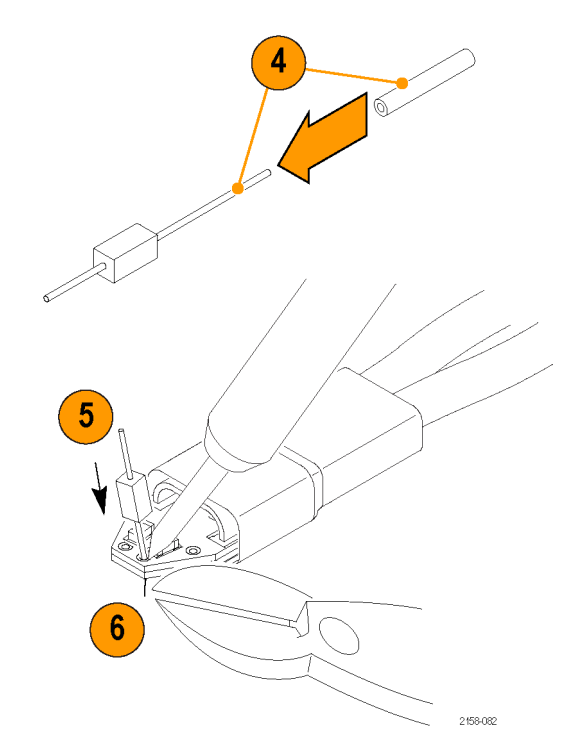

## <span id="page-78-0"></span>プローブの取り扱い

このプローブは精密な高周波デバイスです。プローブを使用および保管する際は注意してください。 プローブお よびケーブルは、不注意な取り扱いで容易に破損します。プローブ取り扱い時は、ケーブルではなく、コントロー ル・ボックスとプローブ本体を持つよう心がけてください。ケーブルに過度の物理的変形(ねじれ、折り曲げ、引っ 張り)を加えるのは厳禁です。 目視できるほどの変形がケーブルにあると、信号のアベレーションが増加します。

注意: プローブが損傷するのを防ぐために、プローブを取り扱うときは常に静電気防止措置が施された作業台に 接続された帯電防止リスト・ストラップを着用してください。 プローブの入力部には、静電気の放電などによる高電 圧との接触によって破損しやすい電子部品が使用されています。

プローブを取り扱う場合は、次のことに注意してください。また、次のことは避けてください。

- プローブを落としたり、物理的な衝撃を与えること
- プローブを厳しい気候条件に置くこと
- プローブ・ケーブルをねじったり 2 インチ以下の半径で丸めて束ねること
- 過度に高いはんだ温度または過度に長い時間でチップをはんだ付けすること
- 尖ったチップで怪我をしないようにご注意ください。

# <span id="page-79-0"></span>プローブのクリーニング

注意: 噴霧、液体、または溶剤にプローブを触れさせないようにしてください。プローブが損傷する可能性があり ます。外面をクリーニングしているときにプローブ内部が湿らないようにしてください。

化学薬品の洗浄剤を使用しないでください。プローブが損傷する恐れがあります。ベンジン、ベンゼン、トルエン、 キシレン、アセトンまたはこれに類似する溶剤を含有する化学薬品を使用しないでください。

プローブの表面のクリーニングには、乾いた無塵布か柔らかい毛ブラシを使用してください。汚れが落ちない場 合は、75% のイソプロピル・アルコール溶剤をしみこませた柔らかい布または綿棒を使用し、純水で拭きとってくだ さい。綿棒はプローブの狭い場所の清掃に便利です。綿棒や布は必要最小限の量の溶液で湿らせて使用してく ださい。研磨剤は、プローブのどの部分にも使用しないでください。

## <span id="page-80-0"></span>修理のためのプローブの返送

修理が必要はプローブは、当社サービス受付センターまでご返送ください。元の梱包資材が使用に適していな いか、見つからない場合は、次のガイドラインに従って梱包してください。

#### 輸送の準備

- 1. 内寸がプローブの寸法より少なくとも 2.5 cm 大きい、輸送用の段ボール箱 を用意します。この箱は、少なくとも 90 kg の強度を持っていることがテス トで確認されている必要があります。
- 2. プローブを湿気から防ぐために、帯 電防止バッグに入れるか、包装材で 包みます。
- 3. プローブを段ボール箱に収め、軽い 梱包材を使用して固定します。
- 4. ガムテープで段ボール箱を密閉しま す。
- 5. 送付先の住所については、このマニュ アルの最初のページに記載されてい る「Tektronix 連絡先」を参照してくだ さい。

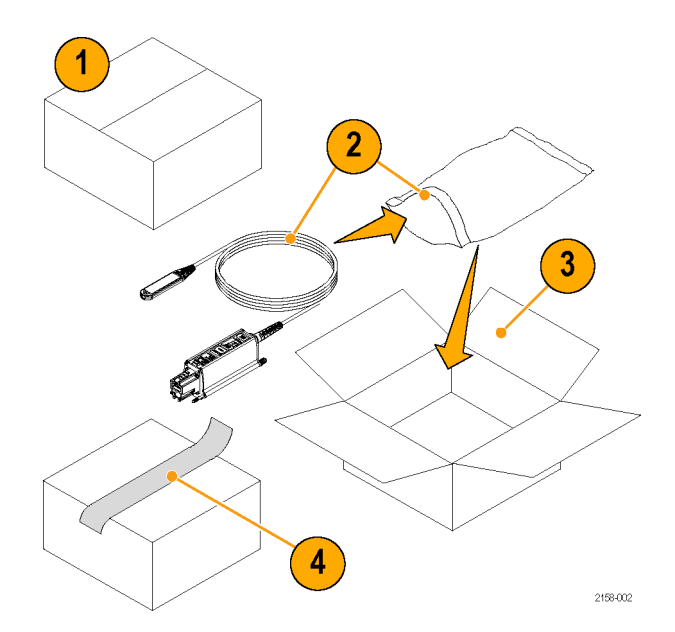

# 索引

## ENGLISH TERMS

Input Mode, [8,](#page-23-0) [22](#page-37-0), [59](#page-74-0) Micro-Coax ソルダ・チップ, [26,](#page-41-0) [42](#page-57-0) [TriMode ソルダ・チップ](#page-41-0) [Micro-Coax, 26](#page-41-0) [延長抵抗器](#page-61-0), [46](#page-61-0) [高温](#page-40-0), [25](#page-40-0) [抵抗器](#page-60-0), [45](#page-60-0) [抵抗器の交換](#page-76-0), [61](#page-76-0)

## あ

[アクセサリ](#page-59-0) [オプショナル](#page-59-0), [44](#page-59-0) [スタンダード](#page-54-0), [39](#page-54-0) [安全にご使用いただくために](#page-8-0), [iii](#page-8-0)

### い

[インストレーション](#page-18-0), [3](#page-18-0)

### え

[エラー状態](#page-74-0)

[Input Mode, 59](#page-74-0) [Range LED と TriMode](#page-71-0) [LED](#page-71-0), [56](#page-71-0) [信号表示](#page-73-0), [58](#page-73-0)

## お

[オプショナル・アクセサリ](#page-59-0), [44](#page-59-0) [オプション](#page-67-0), [52](#page-67-0)

## か

[回路への接続](#page-39-0) [はんだチップ](#page-39-0), [24](#page-39-0) ハンドヘルド・モジュー ル, [32](#page-47-0), [33](#page-48-0) [関連マニュアル](#page-14-0), [ix](#page-14-0)

### き

[機器への接続](#page-18-0) [TekConnect インタフェース](#page-18-0) [との](#page-18-0), [3](#page-18-0) [TekConnect インタフェース](#page-52-0) [なし](#page-52-0), [37](#page-52-0)

[機能チェック](#page-25-0), [10](#page-25-0)

こ 高温ソルダ・チップ, [25](#page-40-0), [42](#page-57-0) [交換できる部品](#page-76-0) [はんだチップ抵抗器](#page-76-0), [61](#page-76-0) [ブレット・コンタクト](#page-75-0), [60](#page-75-0) [校正](#page-30-0) [TriMode, 15](#page-30-0) [機器のステータスのチェッ](#page-31-0) [ク, 16](#page-31-0) [機器を起動する](#page-35-0), [20](#page-35-0) [プローブ](#page-30-0), [15](#page-30-0) [コントロールとインジケータ](#page-22-0) [Atten ボタンと LED, 7](#page-22-0) [Input Mode ボタンと LED, 8](#page-23-0) [TriMode, 9](#page-24-0) [起動時シーケンス](#page-19-0), [4](#page-19-0)

## す

[スタンダード・アクセサリ](#page-54-0), [39](#page-54-0)

## せ

[接続](#page-20-0) [プローブ本体へのチップ・](#page-20-0) [ケーブル](#page-20-0), [5](#page-20-0)

そ [ソケット・ケーブル, 24](#page-39-0)

## ち

[調整](#page-49-0), [34](#page-49-0)

#### と

[動作条件](#page-17-0), [2](#page-17-0)

### に

入力チップ, [25](#page-40-0), [26,](#page-41-0) [27](#page-42-0)

### は [はんだチップ抵抗器](#page-61-0), [46](#page-61-0)

## ふ

[ファームウェア, 55](#page-70-0) [プローブ](#page-79-0) [クリーニング](#page-79-0), [64](#page-79-0) [校正](#page-32-0), [17](#page-32-0) [使用例](#page-53-0), [38](#page-53-0) [取り扱い](#page-78-0), [63](#page-78-0) [プローブのクリーニング](#page-79-0), [64](#page-79-0) プローブのコントロール Atten ボタンと LED, [7](#page-22-0), [21](#page-36-0) Input Mode ボタンと LED, [8,](#page-23-0) [9,](#page-24-0) [22](#page-37-0) [TriMode 測定](#page-24-0), [9](#page-24-0) [プローブの取り扱い](#page-78-0), [63](#page-78-0)

へ [返送、プローブ](#page-80-0), [65](#page-80-0)

#### ほ

[ホスト機器のファームウェア, 55](#page-70-0)

#### ま

[マニュアル](#page-14-0), [ix](#page-14-0) [CD](#page-55-0), [40](#page-55-0)

### め

[メンテナンス](#page-70-0), [55](#page-70-0)